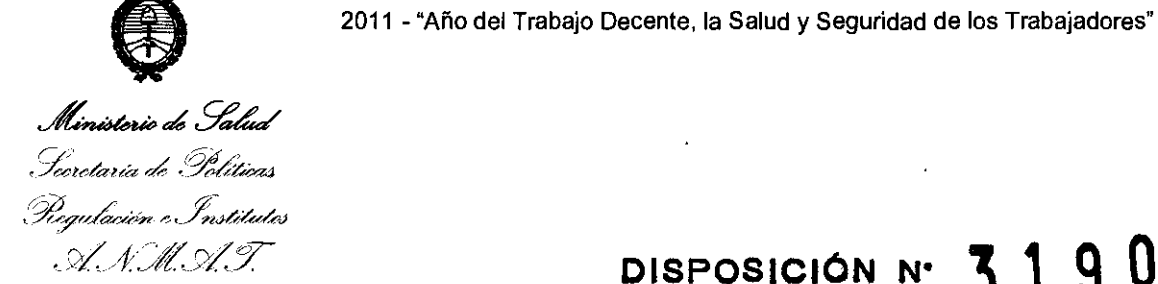

## **DISPOSICION N° 3 1 9 O**

BUENOS AIRES, 05 MAY 2011

VISTO el Expedjente N° 1-47-19817-10-5 del Registro de esta Administración Nacional de Medicamentos, Alimentos y Tecnología Médica (ANMAT), y

CONSIDERANDO:

Que por las presentes actuaciones VOXEL ARGENTINA S,A, solicita se autorice la inscripción en el Registro Productores y Productos de Tecnología Médica (RPPTM) de esta Administración Nacional, de un nuevo producto médico,

Que las actividades de elaboración y comercialización de productos médicos se encuentran contempladas por la Ley 16463, el Decreto 9763/64, y MERCOSUR/GMC/RES, N° 40/00, incorporada al ordenamiento jurídico nacional por Disposición ANMAT N° 2318/02 (TO 2004), y normas complementarias,

Que consta la evaluación técnica producida por el Departamento de Registro.

Que consta la evaluación técnica producida por la Dirección de Tecnología Médica, en la que informa que el producto estudiado reúne los requisitos técnicos que contempla la norma legal vigente, y que los establecimientos declarados demuestran aptitud para la elaboración y el control de calidad del producto cuya inscripción en el Registro se solicita.

Que los datos identificatorios característicos a ser transcriptos en los proyectos de la Disposición Autorizante y del Certificado correspondiente, han sido convalidados por las áreas técnicás precedentemente citadas.

Que se ha dado cumplimiento a los requisitos legales y formales que contempla la normativa vigente en la materia.

Que corresponde autorizar la inscripción en el RPPTM del producto médico objeto de la solicitud.

Que se actúa en virtud de. las facultades conferidas por los Artículos 8<sup>0</sup> , inciso 11) y 100, inciso i) del Decreto 1490/92 y por el Decreto Artículos 8º, inc

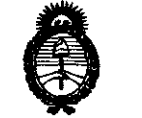

## <sup>2011</sup> - "Año del Trabajo Decente, la Salud y Seguridad de los Trabajadores"<br> **DISPOSICIÓN N°** 3190 Ministerio de Salud **DISPOSICIÓN N°**  $\overline{3}$  **1 9 O**

,<br>Secre*taria de Políticas* ·,'Jey/(,"~'(;"7, *,-;, \_\_* h4;(}d..ro . <u>A. V. M. A.T</u>

425/10.

 $\mathcal{L}(\mathcal{D})$ 

Por ello;

## EL INTERVENTOR DE LA ADMINISTRACIÓN NACIONAL DE MEDICAMENTOS, ALIMENTOS Y TECNOLOGÍA MÉDICA DISPONE:

ARTICULO 1°- Autorízase la inscripción en el Registro Nacional de Productores y Productos de Tecnología Médica (RPPTM) de la Administración Nacional de Medicamentos, Alimentos y Tecnología Médica del producto médico de marca PLANMECA, nombre descriptivo EQUIPO DE RAYOS X DENTAL PANORÁMICO y nombre técnico UNIDADES RADIOGRÁFICAS, DENTALES, EXTRAORALES, de acuerdo a lo solicitado por VOXEL ARGENTINA S.A., con los Datos Identificatorios Característicos que figuran como Anexo I de la presente Disposición y que forma parte integrante de la misma.

ARTICULO 2° - Autorízanse los textos de los proyectos de rótulo/s y de instrucciones de uso que obran a fojas 92 y 93 a 114 respectivamente, figurando como Anexo 11 de la presente Disposición y que forma parte integrante de la misma.

ARTICULO 3° - Extiéndase, sobre la base de lo dispuesto en los Artículos precedentes, el Certificado de Inscripción en el RPPTM, figurando como Anexo III de la presente Disposición y que forma parte integrante de la misma

ARTICULO 4° - En los rótulos e instrucciones de uso autorizados deberá figurar la leyenda: Autorizado por la ANMAT PM-1374-24, con exclusión de toda otra leyenda no contemplada en la normativa vigente.

ARTICULO 50- La vigencia del Certificado mencionado en el Artículo 3° será por cinco (5) años, a partir de la fecha impresá en el mismo.

ARTICULO 60 - Regístrese. Inscríbase en el Registro Nacional de Productores y Productos de Tecnología Médica al nuevo producto. Por Mesa de Entradas 2011 - "Año del Trabajo Decente, la Salud y Seguridad de los Trabajadores"

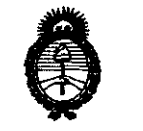

## **DISPOSICION N" 3** 1 9 O

Ministerio de Salud Secretaria de Políticas Regulación e Institutos A. N.M.A.T.

> notifíquese al Interesado, haciéndole entrega de copia autenticada de la presente Disposición, conjuntamente con sus Anexos I, II y III. Gírese al Departamento de Registro a los fines de confeccionar el legajo correspondiente, Cumplido, archívese,

Expediente NO 1-47-19817-10-5 DISPOSICIÓN N° Expediente Nº 1-47-19817-10-5<br>DISPOSICIÓN Nº  $\overline{3}$  1 9 0

Dr. OTTO A. DRSINGHER T. OTTO A. ORSIN ITERV<sub>T.</sub>

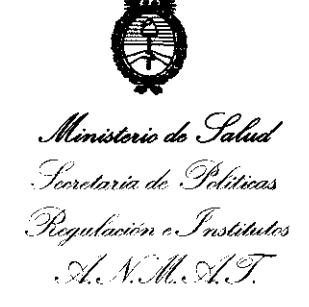

#### ANEXO I

DATOS IDENTIFICATORIOS CARACTERÍSTICOS del PRODUCTO inscripto en el RPPTM mediante DISPOSICIÓN ANMAT Nº .....

Nombre descriptivo: EQUIPO DE RAYOS X DENTAL PANORÁMICO.

Código de Identificación y nombre técnico UMDNS: 18-427 - UNIDADES RADIOGRÁFICAS, DENTALES, EXTRAORALES.

Marca(s) de (los) producto(s) médlco(s): PLANMECA.

Clase de Riesgo: Clase 111.

Indicación/es autorizada/s: Generación de rayos X para la obtención de radiografías panorámicas de las estructuras dentales y de los maxilares.

Modelo/s: ProMax, ProMax + Dimax 3, ProMax + Ceph CA, ProMax + Ceph CM,

ProMax + Ceph with Dimax 3, ProMax 3D, ProMax 3D s, ProMax 3D Max.

Condición de expendio: Venta exclusiva a profesionales e instituciones sanitarias.

Nombre del fabricante: PLANMECA OY.

Lugar/es de elaboración: Asentajankatu 6, FI-00880 Helsinki, Finlandia.

Expediente Nº 1-47-19817-10-5 DISPOSICIÓN Nº  $3$  1 9 0

 $M12$  mg

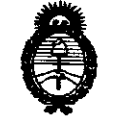

2011 - "Año del Trabajo Decente, la Salud y Seguridad de los Trabajadores"<br>Ministerio de Salud<br>*Senctaría de Solíticas* Regulación e Institutos A. N.M.A.T.

#### ANEXO II

TEXTO DEL/LOS RÓTULO/S e INSTRUCCIONES DE USO AUTORIZADO/S del PRODUCTO MÉDICO inscripto en el RPPTM mediante DISPOSICIÓN ANMAT Nº  $3.1.9.0$  ..........

 $\ddot{\phantom{0}}$ 

INGHER

2011 - "Año del Trabajo Decente, la Salud y Seguridad de los Trabajadores"<br>Ministerio de Salud Secretaria de Políticas Progulación e Institutos . <u>A. N. M. A.T</u>

#### ANEXO III

#### **CERTIFICADO**

Expediente N°: 1-47-19817-10-5

El Interventor de la Administración Nacional de Medicamentos, Alimentos y Tecnología Médica (ANMAT) certifica que, mediante la Disposición N° **3 ... 1 ... 9 ... 0 ..**, y de acuerdo a lo solicitado por VOXEL ARGENTINA S.A., se autorizó la inscripción en el Registro Nacional de Productores y Productos de Tecnología Médica (RPPTM), de un nuevo producto con los siguientes datos identificatorios característicos:

Nombre descriptivo: EQUIPO DE RAYOS X DENTAL PANORÁMICO.

Código de identificación y nombre técnico UMDNS: 18-427 - UNIDADES RADIOGRÁFICAS, DENTALES, EXTRAORALES.

Marca(s) de (los) producto(s) médico(s): PLANMECA.

Clase de Riesgo: Clase III.

Indicación/es autorizada/s: Generación de rayos X para la obtención de radiograñas panorámicas de las estructuras dentales y de los maxilares.

Modelo/s: ProMax, ProMax + Dimax 3, ProMax + Ceph CA, ProMax + Ceph

CM, ProMax + Ceph with Dimax 3, ProMax 3D, ProMax 3D s, ProMax 3D Max.

Condición de expendio: Venta exclusiva a profesionales e instituciones sanitarias.

Nombre del fabricante: PLANMECA OY.

Lugar/es de elaboración: Asentajankatu 6, FI-00880 Helsinki, Finlandia.

Se extiende a VOXEL ARGENTINA S.A. el Certificado PM-1374-24, en la Se extiende a VOXEL ARGENTINA S.A. el Certificado PM-1374-24, en la<br>Ciudad de Buenos Aires, a .................................., siendo su vigencia por cinco (5) años a contar de la fecha de su emisión.

DISPOSICIÓN **NO! 1 9 O** 

#### Proyecto de Rotulo: Equipo de Rayos X Dental Panorámico Planmeca

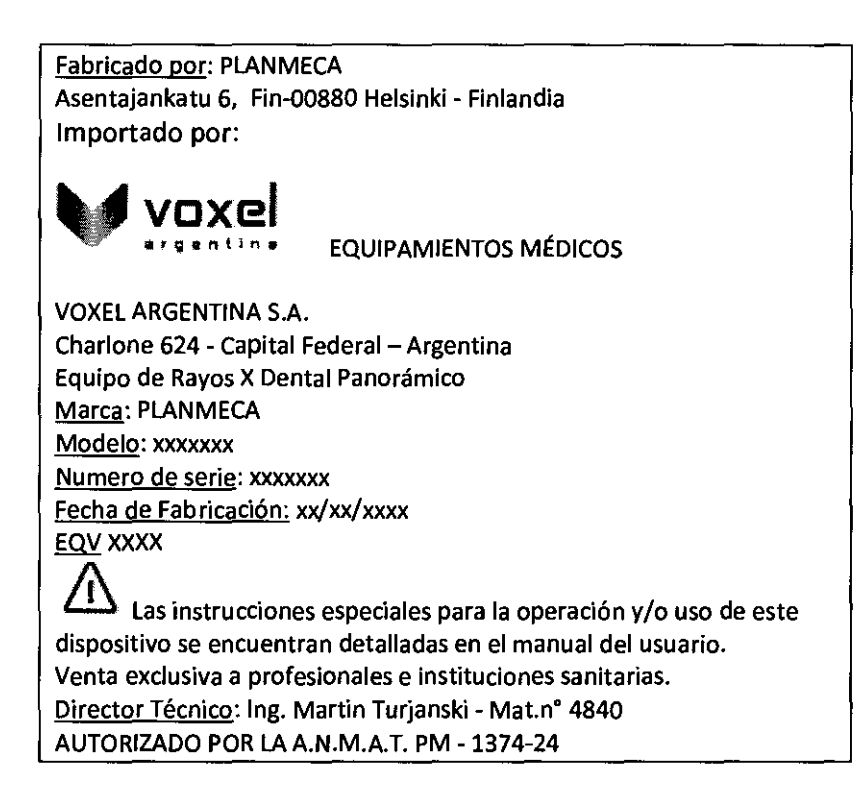

Nota: El rótulo es válido para los modelos PROMAX, PROMAX + DIMAX3, PROMAX + CEPH CA, PROMAX + CEPH CM, PROMAX + CEPH CON DIMAX3, PROMAX 3D, PROMAX 3D S, PROMAX 3D MAX

URJANSKI RTIN À NTE **DIRECTOR ECNICO MAT.4840** 

I *ITERXD-PLAPM-OI REV.O* 

*Proyecto de Rotulo* 

#### **Instrucciones de Uso: Equipos de Rayos X Dentales Panorámic** $\mathscr{G}$ **s** $\%$ cos **Planmeca ProMax I ProMax + Dimax3 I ProMax + Ceph CAl** ~:! ..... ~1l ... **ProMax + Ceph CM I ProMax + Ceph con Dimax3 I ProMax 3D** f'\t\~, \_\_\_ / . **ProMax 3D s / ProMax 3D Max**

La unidad de Rayos X ProMax de Planmeca utiliza técnicas panorámicas, tomográficas lineales, tomográficas volumétricas de haz cónico y cefalométricas para producir imágenes de rayos X para el diagnóstico de la anatomía dentomaxilofacial. La unidad sólo puede utilizarse bajo la supervisión de un profesional dental/profesional de la salud.

Este manual describe cómo utilizar el Cefalostato ProMax de Planmeca equipado con el cabezal sensor digital Dimax3. Por favor, lea detenidamente estas instrucciones antes de utilizar el equipo. NOTA Para poder grabar, ver y modificar las radiografías, se requiere un ordenador personal con el software de procesamiento de imágenes Dimaxis/Romexis.

La unidad de Rayos X ProMax cumple todos los requisitos de la Directiva 93/42/CEE.

La unidad de Rayos X ProMax cumple todos los requisitos de la Norma EN 55011, Clase A.

La unidad de rayos X ProMax de Planmeca presenta valores de exposición preconfigurados para todos los programas de procesamiento de imágenes. Los valores de exposición han sido preconfigurados en fábrica para que correspondan automáticamente con el programa de exposición y el tamano del paciente seleccionados. No obstante, los valores de exposición requeridos para obtener imágenes de rayos X satisfactorias variarán considerablemente de acuerdo a la contextura y edad del paciente.

Los valores de exposición preconfigurados son valores promedios y solo se presentan a modo de gula para el usuario. Los usuarios son incitados a desarrollar sus propias técnicas radiográficas basándose en estos valores. El valor de kV puede configurarse en un valor inferior al valor sugerido para mejorar el contraste de la imagen. La dosis de radiación puede disminuirse mediante la reducción del valor de mA sugerido.

Asegúrese de estar familiarizado completamente con las adecuadas medidas de protección contra la radiación y las instrucciones contenidas en este manual antes de usar la unidad de rayos X.

#### **ADVERTENCIAS Y PRECAUCIONES**

NOTA ES **MUY** IMPORTANTE QUE LA HABITACiÓN DONDE LA UNIDAD DE RAYOS X ESTÁ INSTALADA Y LA POSICIÓN DESDE DONDE EL EQUIPO SERÁ MANEJADO ESTÉN CORRECTAMENTE PROTEGIDAS CONTRA LA RADIACiÓN. DEBIDO A QUE LOS REQUISITOS DE SEGURIDAD

CONTRA LA RADIACiÓN VAR[AN SEGÚN EL PA[S Y LA REGiÓN, ES RESPONSABILIDAD DEL USUARIO GARANTIZAR QUE SE RESPETEN TODAS

LAS NORMAS DE SEGURIDAD PREVISTAS POR LA LEGISLACiÓN LOCAL.

CUIDADO La unidad de rayos X puede resultar peligrosa tanto para el paciente como para el operador, a menos que se respeten los valores de exposición segura y se cumplan los procedimientos de operación adecuados.

NOTA Si la unidad de rayos X ha estado guardada en temperaturas inferiores a +10·C durante más de unas horas, antes de encenderla, se debe aguardar hasta que la unidad alcance la NOTA Si la unidad de rayos X ha estado guardada en temperaturas inferiores a +10°C durante<br>más de unas horas, antes de encenderla, se debe aguardar hasta que la unidad alcance la<br>temperatura ambiente.

CUIDADO No deje caer el cabezal sensor. La garantía limitada de Planmeca no cubre daños a causa del uso inadecuado como, por ejemplo, la calda del cabezal sensor, la negligencia o causas ajenas al uso normal.

Si el indicador de choque del cabezal sensor está en rojo, no utilice el cabezal sensor. Contacte con su servicio técnico local.

Si, por alguna razón, supone que el sensor no funciona correctamente, realice una exposición de prueba antes de realizar la exposición con un paciente.

I *ITERXD-PLAPM-03 REV. Instrucciones de Uso* 

3 1 9 O

اللج المنعة

Ing. URJANSKI ITIN. **PRESIN** VT E RECTOR NECNiCO MAT. 4840

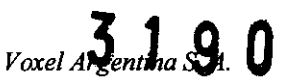

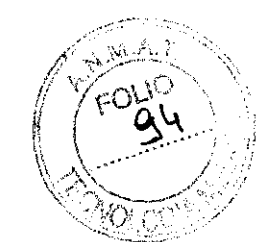

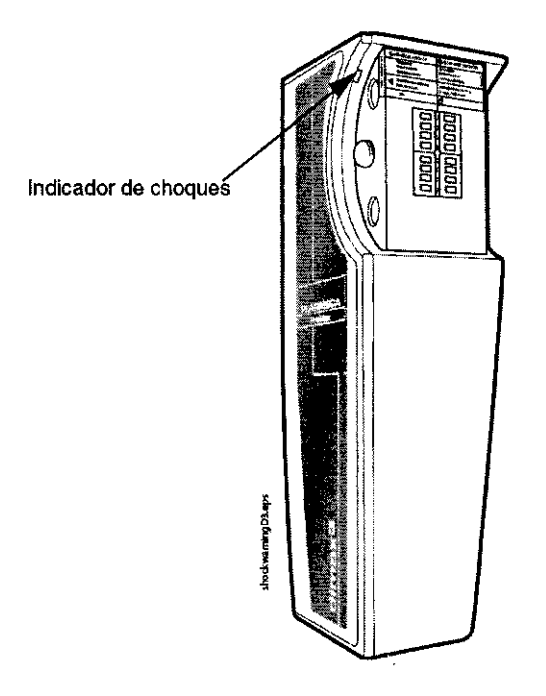

#### Extracción y sustitución de los soportes auriculares y el ubicador nasal

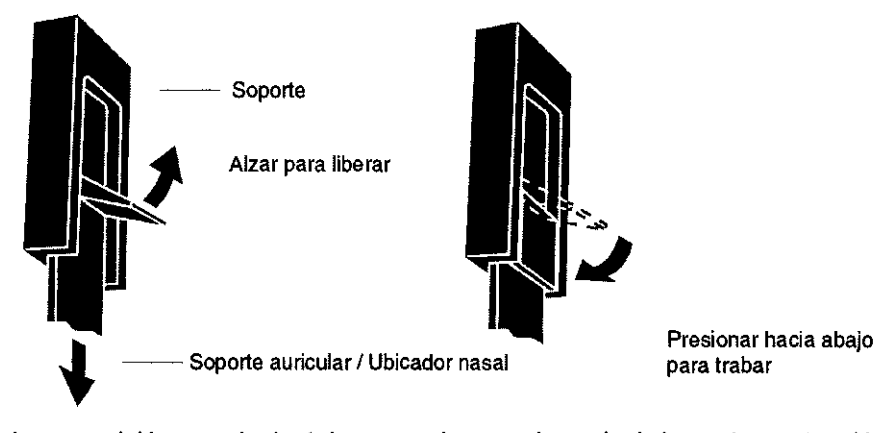

El interruptor de exposición puede instalarse en la pared o, si el área de protección contra la radiación lo permite, puede colgarse de un gancho que se encuentra en la parte superior de la columna fija.

El indicador luminoso verde se encenderá en el botón de exposición y en el panel de control cuando la unidad esté configurada correctamente y lista para realizar una exposición.

Además, aparecerá la palabra PREPARADO en la pantalla del panel de control.

El indicador luminoso ámbar se encenderá en el interruptor de exposición y en el panel de control cuando realice una exposición. El indicador luminoso indica que la unidad está generando radiación. Además, se oirá una señal de advertencia de radiación.

Cuando desee realizar una exposición, debe presionar y mantener presionado el botón de exposición durante la toma de la exposición. Si suelta el botón antes de que el ciclo de exposición haya finalizado, la radiación se interrumpirá, el brazo C detendrá su movimiento y un mensaje de error aparecerá en la pantalla del panel de control. Para utilizar la unidad nuevamente, se debe borrar el mensaje de error de la pantalla. Para borrar el mensaje, toque el campo *OK.* 

2 *ITERXD-PLAPM-03 REV.O Instrucciones de Uso* 

ARTIN **TURJANSKI PRESIDENTE** DIRECTOR TECNICO **MAT. 4840** 

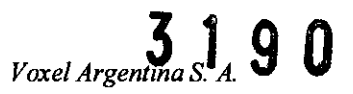

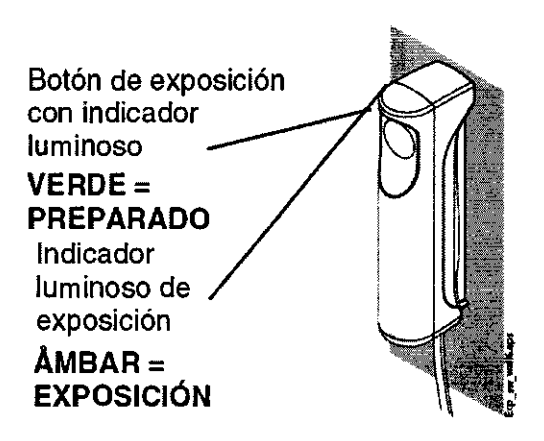

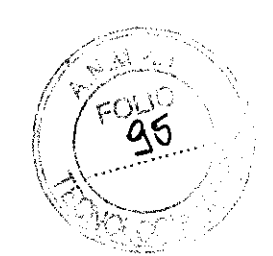

LUCES DEL PANEL DE CONTROL:

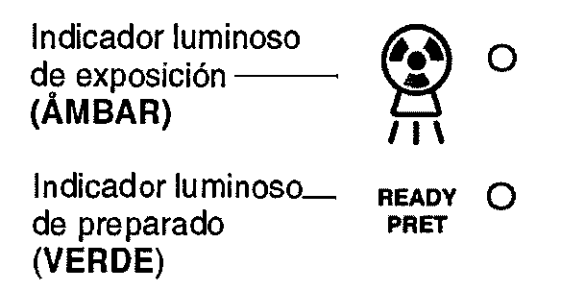

#### Botón de parada de emergencia

3

Debe tener cuidado cuando desplace la unidad de rayos X de una posición a otra. En caso de emergencia, presione el botón de parada que se encuentra en la parte superior de la columna fija para detener la posible exposición en curso y el movimiento ascendente / descendente de la unidad de rayos X. El movimiento ascendente/descendente se detendrá en una distancia de 10 mm (0.4 in.).

El mensaje de ayuda HE 105 aparecerá en el monitor.

Hale el botón de parada de emergencia. La unidad de rayos X se reiniciará automáticamente. La unidad de rayos X está lista para ser usada nuevamente.

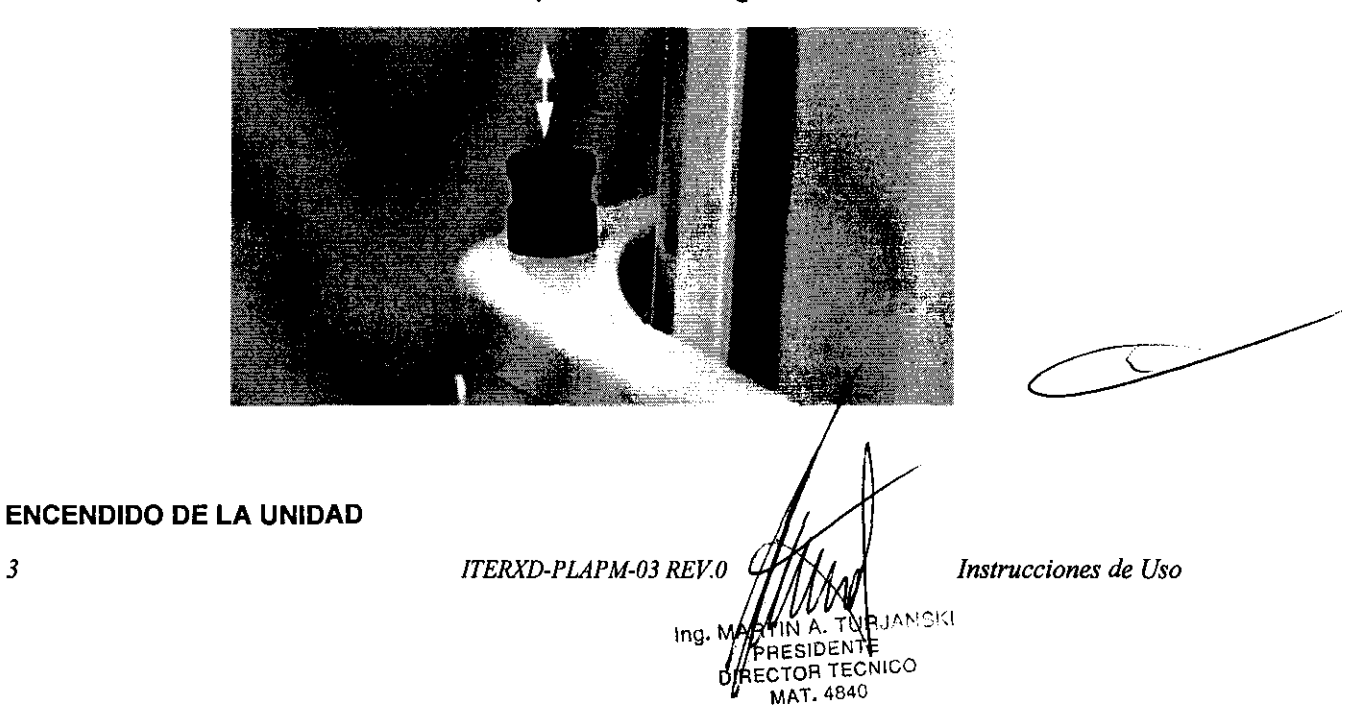

#### Botón de parada de emergenci

El interruptor de encendido/apagado está situado debajo de la parte superior de la columná fila. Cuando encienda la unidad, la pantalla principal aparecerá en el panel de control y la  $\hat{\mu}$ n $\hat{\theta}$ ad $\hat{\gamma}$ realizará una auto-prueba que durará algunos segundos.

Posteriormente, la unidad estará lista para su funcionamiento.

NOTA La unidad posee una característica de auto-verificación, la cual monitorea el cotrecto. funcionamiento del equipo. En caso de un funcionamiento deficiente o un error operativo; la unidad se detendrá y aparecerá un mensaje de error en el panel de control. Para utilizar la unidad nuevamente, se debe borrar el mensaje de error de la pantalla. Para borrar el mensaje, toque el campo OK.

NOTA Si la función seleccionada no está permitida, aparecerá un mensaje de ayuda en el panel de control. El mensaje de ayuda desaparecerá cuando usted cancele la acción o suelte el botón de exposición.

#### PREPARATIVOS PARA TOMAR UNA EXPOSICiÓN

Desplazar el cabezal sensor desde el brazo C al cefalostato

En caso de que el cabezal sensor esté colocado en el brazo rotativo, el cabezal debe ser desplazado al cefalostato.

#### Retirar el cabezal sensor del brazo C

NOTA El indicador luminoso está encendido cuando el sensor Dimax3 está en funcionamiento. No retire el cabezal sensor cuando el indicador luminoso está encendido ya que puede dañar el sensor o borrar datos de imágenes.

Presione el conector eléctrico del brazo C. Esto desconectará la conexión eléctrica entre el cabezal sensor y el brazo C.

Gire la perilla de cierre 180 grados. Se liberará el mecanismo de bloqueo del cabezal sensor. Retire cuidadosamente el cabezal sensor.

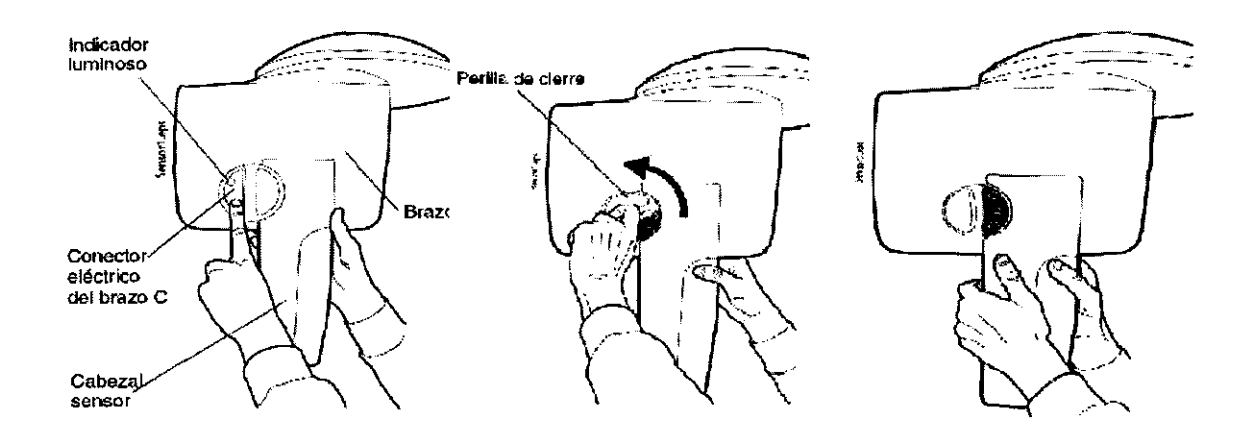

#### Colocar el cabezal sensor en el cefalostato

Presione el cabezal sensor en el adaptador del cefalostato.

Gire la perilla de cierre 180 grados para completar la conexión mecánica.

En el interior del cefalostato, presione el conector eléctrico del cefalostato. Al presionar el conector, se completará la conexión eléctrica entre el cabezal sensor y el cefalostato.

4 *ITERXD·PLAPM·03 REVO*  Instrucciones de Uso **JRJANSKI** TIN A ing. MAHIIN ANTE MAT. 4840

# Voxel Argentina  $\sum A$ .

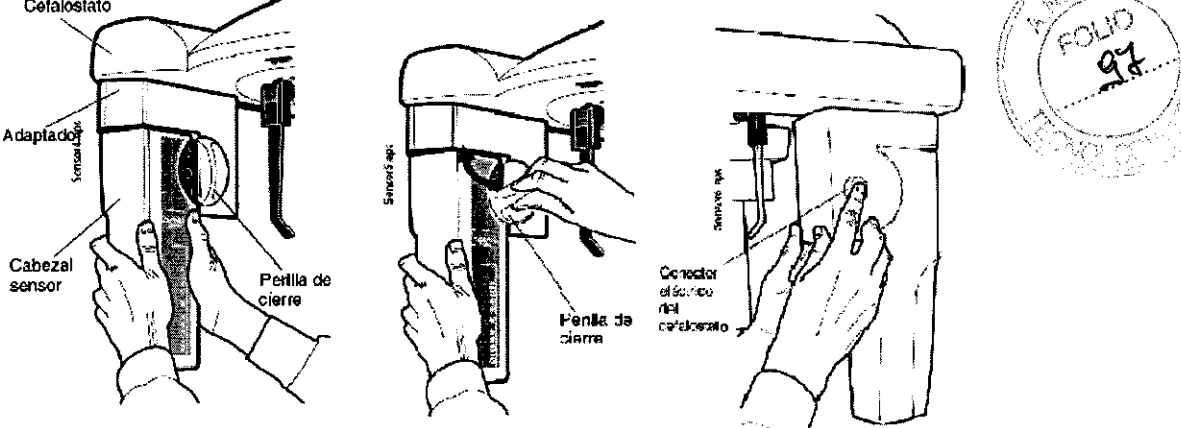

#### Preparación del paciente

Indiquele al paciente que retire sus gafas, audifonos, dentadura postiza, horquillas del pelo y joyas como, por ejemplo, pendientes, collares y aros, ya que podrlan generar sombras o reflejos en la imagen. El paciente también debe quitarse las prendas de vestir sueltas (por ejemplo, bufandas, pañuelos, corbatas) que podrlan quedar atrapadas en los brazos de la unidad de rayos X. Coloque un delantal de protección sobre la espalda del paciente, si fuera necesario.

#### Apoyos de sienes

Si el brazo robot tiene dos articulaciones, (configuración SCARA2), gire 105 apoyos de sienes hacia abajo.

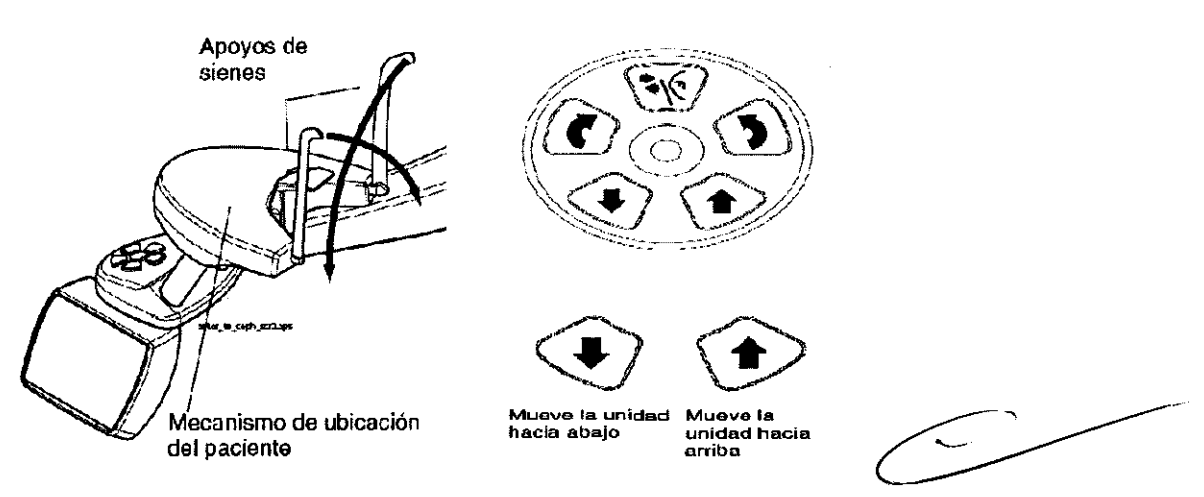

#### BOTONES DE UBICACiÓN DEL PACIENTE

Los botones de control de ubicación del paciente están ubicados arriba del panel de control. NOTA Asegúrese de que los pacientes no presionen los botones de control cuando estén ubicados en la unidad.

Consulte el manual de usuario de la unidad de rayos X de ProMax para obtener más información sobre los botones de control de ubicación del paciente.

Presione uno de 105 botones de regulación de altura de la unidad para subir o bajar la columna telescópica de acuerdo a la estatura del paciente. Presione el botón izquierdo para mover la unidad hacia abajo, y presione el botón derecho para mover la unidad hacia arriba. Al soltar el botón, el movimiento se detiene.

La columna telescópica se moverá lentamente al principio y después más rápido.

NOTA Si, por alguna razón, uno de los botones de regulación de altura se queda atascado durante la operación, puede detener el movimiento ascendente/descendente presionando uno de los otros botones de control o la palanca de mando. Esta medida de seguridad

5 *ITERXD-PLAPM·03 REV.O Instrucciones de Uso* 

URJANSKI т TIN A **PRESIDENTE DIRECTOR TELNICO** MAT. 4840

Inc

يا *الله ال*أم كبر

 $\sum_{i,j,k}$ 

## garantiza que el movimiento ascendente/descendente pueda detenerse en caso *(*de<br>emergencia.

~~~~?:;dc:~bién cuenta con un botón de regulación de altura debajo del soporte del cabeza~ di \"'~~ cefalostato. Al soltar el botón, el movimiento se detiene. \ <\" .. \.' """ "'-

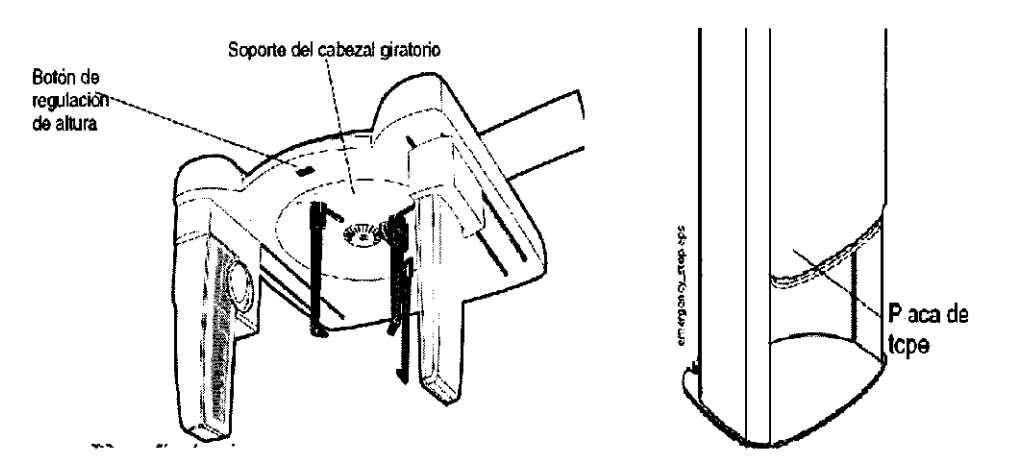

NOTA Asegúrese de que la unidad no se golpee con el techo cuando mueva la columna hacia arriba.

NOTA Asegúrese de que no haya objetos debajo de la columna telescópica cuando mueva la unidad hacia abajo. Si algo puede quedar atrapado, suelte el botón inmediatamente para detener el movimiento.

NOTA La columna se detiene automáticamente al levantar la placa de tope de emergencia ubicada al pie de la columna telescópica. Antes de mover la columna nuevamente, retire los obstáculos que puedan entorpecer el movimiento de la columna.

#### PANEL DE CONTROL

Para hacer una selección en el panel de control, simplemente toque la pantalla en un campo de texto o en un ícono. Por ejemplo, para seleccionar el tipo de programa, toque el campo Prog. Oirá un tono de señal cuando se active un campo o un [cono.

Para cancelar una selección, toque el campo Cancelar.

Solo los campos de texto y los (conos son sensibles al tacto; si toca otras áreas de la pantalla, no se activará ninguna función.

Si no se toca el panel de control durante 30 minutos, se activará el modo salvapantallas. En el modo salvapantallas, se encenderán la luz Preparado/Pret en el lado derecho de la pantalla y el indicador luminoso en el interruptor de exposición. Al tocar la pantalla, el panel de control se activará nuevamente.

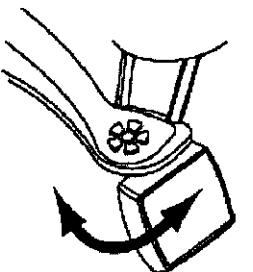

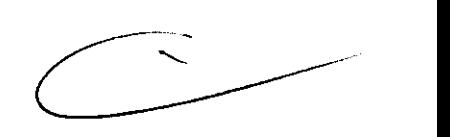

NOTA El panel de control es móvil. Puede moverlo a la derecha o a la izquierda, si es necesario.

NOTA El contenido de las pantallas del panel de control depende de la configuración de la unidad. Las imágenes de pantalla mostradas en este manual son de la unidad SCARA3, la cual presenta todos los programas de procesamiento de imágeyles dispónibles actualmente. Las unidades SCARA3 tienen tres articulaciones.

6 *ITERXD-PLAPM-03 REV.O Instrucciones de Uso* 

**ANSKI** בוו⊤ Ing. MA **RESIDENTE** CTOR TECNICO DI **MAT. 4840** 

 $\mathscr{L} \longrightarrow \mathscr{L}$  , , , , , , , , ,

",

NOTA Asegúrese de que los pacientes no toquen la pantalla del panel de control cuando<br>estén ubicados en la unidad. Equipos de Rayos X Dentales Panorámicos Planmeca<br>
NOTA Asegúrese de que los pacientes no toquen la pantalla del panel de control cyandos<br>
estén ubicados en la unidad.<br>
NOTA Consulte el manual de usuario de la unidad de ra

ProMax para obtener más información sobre las funciones del panel de control.

#### Selección del programa de exposición cefalométrica

Para seleccionar el programa cefalométrico, toque el campo Prog en la pantalla principal. La pantalla principal es la pantalla que aparece cuando la unidad se enciende.

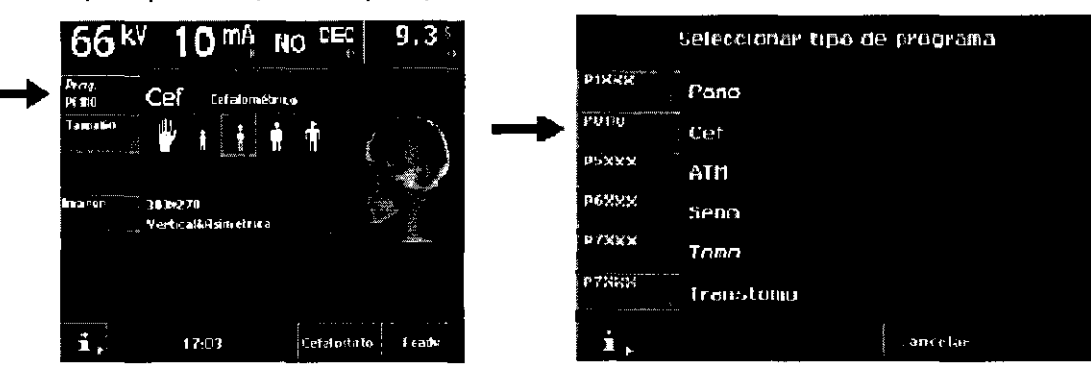

Aparecerá la pantalla Seleccionar tipo de programa que se muestra más abajo. Seleccione el tipo de programa Cef.

NOTA La pantalla "Seleccionar tipo de programa" muestra todos los programas de exposición actualmente disponibles en la unidad

Al seleccionar el tipo de programa Cef, la pantalla principal aparece nuevamente.

#### Selección de la posición cefalométrica

Al tocar el campo Ir Cef en la pantalla principal, la unidad se moverá automáticamente a la posición cefalométrica.

Selección del tamaño y orientación de la imagen

Al seleccionar Tamaño de imagen en la pantalla principal, aparecerá la pantalla Seleccionar tamaño y orientación de imagen.

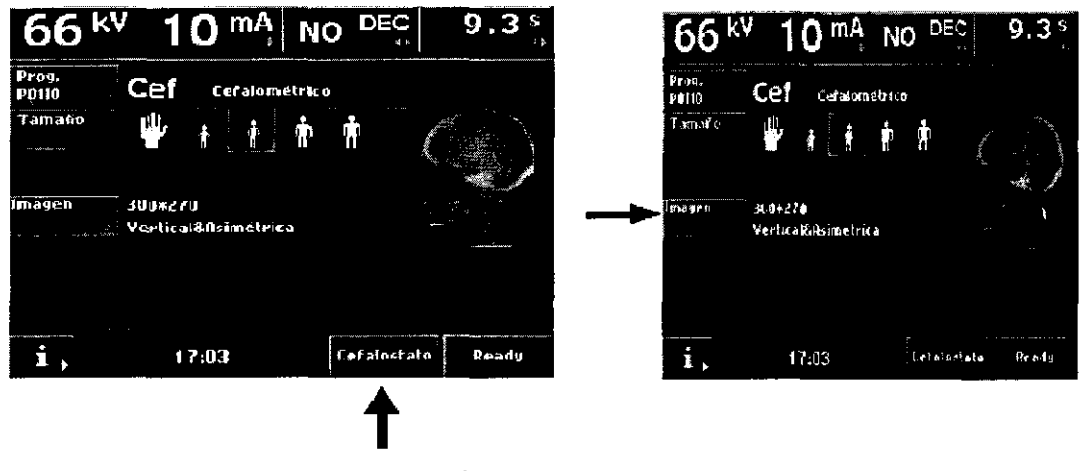

Seleccione el tamaño y la orientación deseados tocando el ícono correspondiente en la pantalla.

7 *ITERXD·PLAPM-03 REV.O Instrucciones de Uso* 

URJANSKI TIN A) Ing PRESIDENTE **OIRECTOR TECNICO** MAT. 4840

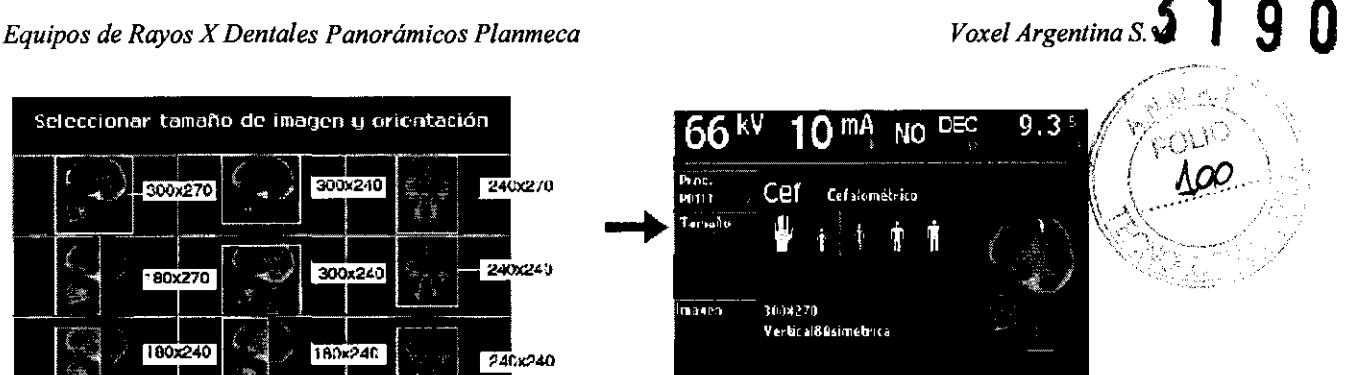

 $17.03$ 

Celalodate <sup>3</sup>

 $Re$  and  $\mu$ 

Verlässt esimétric Horizontal astmátric Vertical simétric

**Cancelat** 

Toque OK para confirmar la selección y regresar a la pantalla principal.

 $\alpha$ 

#### Selección del tamaño del paciente para exposición cefalométrica

Para seleccionar el tamaño del paciente, toque el símbolo del tamaño adecuado en el campo de tamaño de paciente en la pantalla principal. El tamaño de paciente seleccionado aparecerá resaltado.

NOTA Los valores de exposición (kV y mAl cambiarán automáticamente de acuerdo al tamaño y programa de exposición seleccionados.

Seleccione la mano para exposiciones manuales.

Seleccione el tamaño de paciente más pequeño para niños de hasta 6 años de edad.

Seleccione el segundo tamaño de paciente para niños entre siete y doce años de edad.

Seleccione el tercer tamaño para adultos de contextura promedio.

Seleccione el tamaño de paciente más grande para adultos de contextura grande.

NOTA Las selecciones manuales (valores de exposición o tamaño del maxilar) anularán las configuraciones automáticas.

#### Selección del tiempo de exposición

NOTA Los valores de exposición (kV y mAl cambiarán automáticamente de acuerdo al tamaño y programa de exposición seleccionados.

NOTA Los valores de exposición preconfigurados son óptimos para la toma de exposiciones a una resolución normal (configuración de Dlmaxis/Romexis).

Para cambiar los valores de exposición preconfigurados, toque el campo kV/mA.

Aparecerá la pantalla Seleccionar kV/mA. Para seleccionar los valores de exposición deseados, toque los valores de kV y mA correspondientes. Los valores seleccionados aparecerán resaltados. Los valores de exposición preconfigurados para el tamaño de paciente y programa de exposición seleccionados se muestran en las teclas de acceso rápido en la parte inferior de la pantalla.

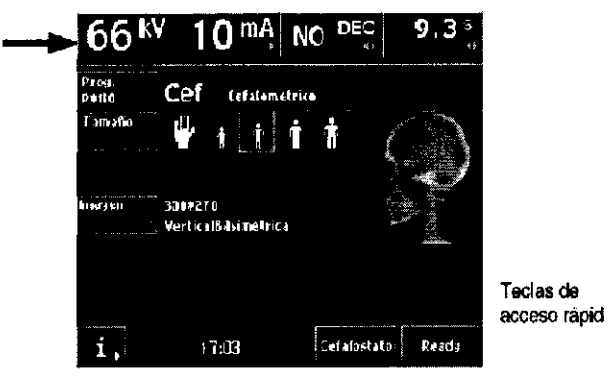

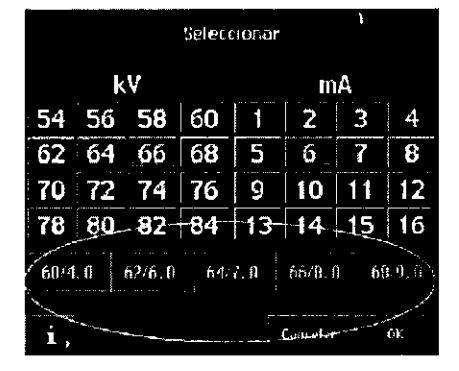

URJANSKI

40 A

PATH A HOTO **MAT. 4840** 

ing. Mg

#### NOTA La selección manual de los valores de kV y mA anulará la configuración automática de las teclas de acceso rápido.

Toque OK para confirmar la selección y regresar a la pantalla princi

8 *ITERXD-PLAPM-03 REV.O Ins/rucciones de Uso* 

La función *Alta Velocidad* permite tomar una exposición con una velocidad del sensor más alt**a**  $\overline{\mathcal{G}}$ decir, el tiempo de exposición es más corto).

Contacte con su proveedor de Planmeca para habilitar/ inhabilitar la función de Alta Velocidad. Los valores de exposición para una exposición cefalométrica se encuentran en las secciones que describen el modo de exposición correspondiente.

#### Cambio de los valores de exposición de las teclas de acceso rápido

Los valores de exposición de las teclas de acceso rápido han sido preconfigurados en fábrica. De ser necesario, el usuario puede cambiar los valores preconfigurados.

Para cambiar los valores preconfigurados de una tecla de acceso rápido, primero seleccione los valores de kV y mA requeridos tocando los campos correspondientes en la pantalla de parámetros y después presione y mantenga presionada la tecla de acceso rápido que se encuentra en la parte inferior de la pantalla hasta oír un tono de senal.

La tecla de acceso rápido mostrará los nuevos valores de exposición.

Los valores de las teclas de acceso rápido son específicos de cada programa; es decir, los valores de exposición han sido configurados por separado para cada programa.

El cambio de los valores preconfigurados de las teclas de acceso rápido de un programa no modificará los valores preconfigurados de otros programas de exposición.

Toque OK para confirmar la selección y regresar a la pantalla principal.

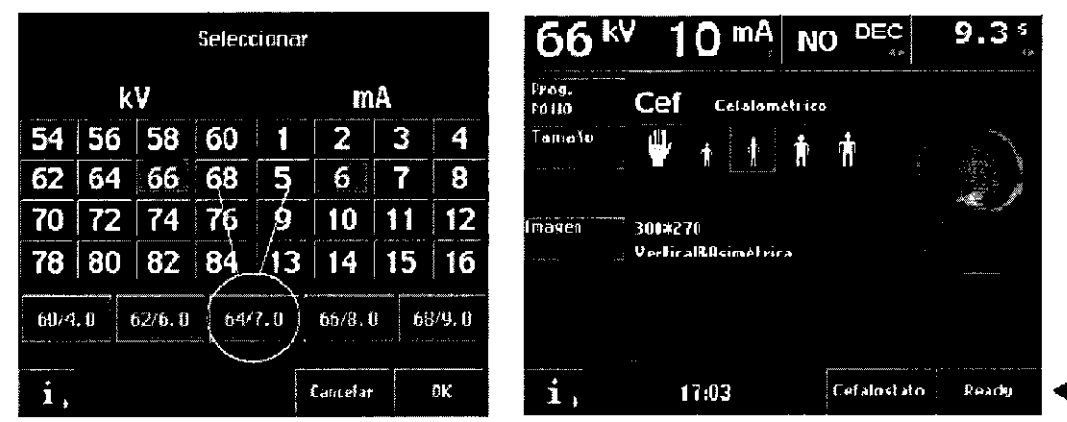

#### Toma de una exposición

Cuando esté listo para tomar una exposición, toque el campo Preparado en la pantalla principal. La unidad se moverá a la posición de "preparado" para el programa de exposición seleccionado.

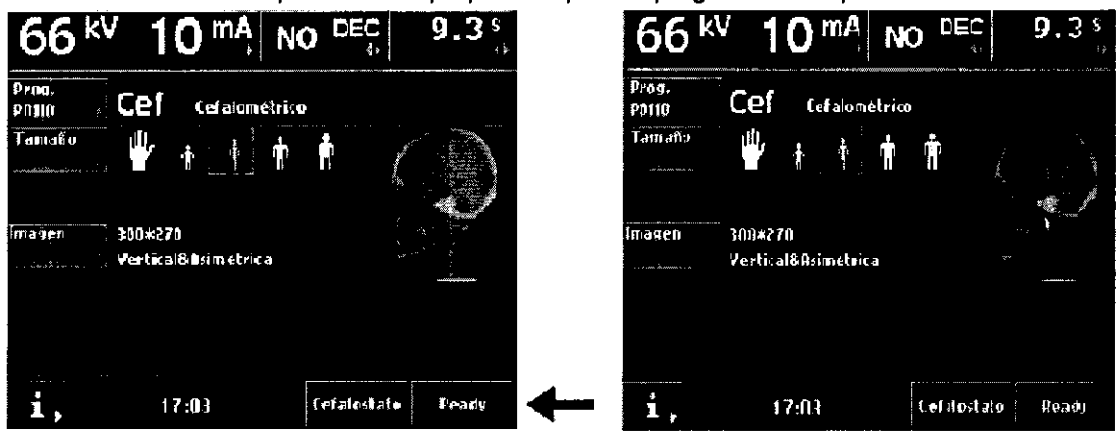

#### DEC CEFALOMÉTRICO

El Control de Exposición Dinámica (DEC, por sus siglas en inglés) se utiliza para obtener una imagen consistente de la densidad óptica del paciente para que el valor de la información anatómica sea óptimo. Los valores de exposición correctos ⁄/se ajustan de forma automática independientemente de la forma anatómica, estructura maxilar d/dens dad ósea. El Control de Exposición Dinámica (DEC, por sus siglas en inglés) se utiliza para obtener una<br>imagen consistente de la densidad óptica del paciente para que el valor de la información<br>anatómica sea óptimo. Los valores de e

9 *ITERXD-PLAPM-03 REV.O*  IN A. TURJANSKI

In9·

**PRESIDEN E**  IRECTOR TECNICO **MAT.4640** 

*Ins/rucciones de Uso* 

Si la unidad está equipada con la función DEC cefalométrica, ésta se activa tocando el campo  $\vec{DEC}$ en la parte superior del menú principal. Al activar la función DEC, ésta automáticamente selecciona los valores iniciales de kV y mA en base a la contextura del paciente con el objeto de realizar una exposición óptima. La selección correcta de la contextura del paciente contribuye al óptimo desempeño de la función DEC.

Los valores de kV y mA pueden ser ajustados en el modo cefalométrico. La escala del valor de kV es entre 60kV y 84kV y puede ser ajustado de + 4kV a - 4kV. Debe tener en cuenta que si el valor de kV es, por ejemplo, 82kV, éste puede ser aumentado sólo en 2kV.

La escala del valor de mA es entre 1mA y 16mA y puede ser ajustado de + 4mA a - 3mA. Debe tener en cuenta que si el valor de mA es, por ejemplo, 15mA, éste puede ser aumentado solo lmACuando la función DEC cefalométrica está seleccionada, en la pantalla principal se muestra el tiempo de exposición de la exposición anterior.

NOTA Es posible pero no recomendable modificar los valores iniciales de kV y mA por defecto.

NOTA Un cambio dramático de los valores kV y mA puede producir una función incompleta de DEC.

NOTA La función DEC no está disponible cuando la comunicación con el ordenador personal está desactivada.

#### Configuración de la densidad de DEC

Si necesita ajustar la densidad de DEC, configure los parámetros de exposición en un valor superior o inferior en el menú i251 Configuraciones *DEC.* La configuración de los parámetros de exposición puede realizarse por separado para las orientaciones lateral y AP/PA La unidad de rayos X seleccionará automáticamente la densidad de exposición adecuada de acuerdo a la orientación del soporte auricular. El porcentaje de la densidad seleccionada se muestra en la pantalla principal cuando la función DEC está activada.

La escala de la densidad es del 20 al 200%. La señal objetivo recomendada es de 100%.

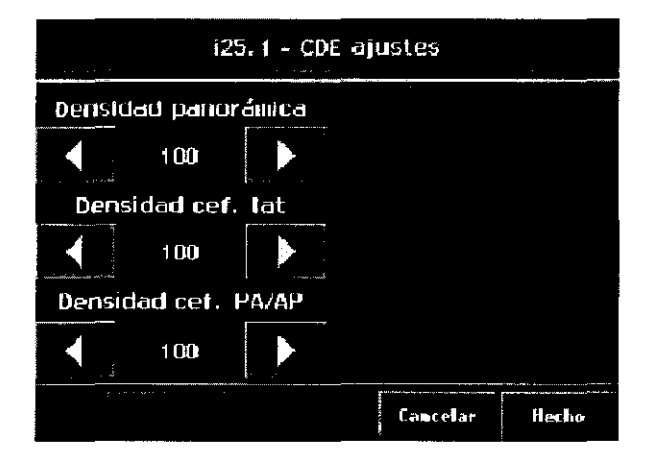

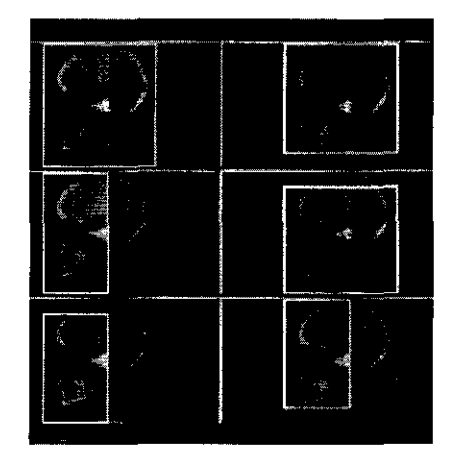

#### EXPOSICiÓN LATERAL CEFALOMÉTRICA

Seleccione el área de imagen asimétrica vertical o asimétrica horizontal.

Gire el apoyo del cabezal a la posición O°. Presione la palanca de liberación del lado de la base del soporte auricular izquierdo y deslice los soportes auriculares hacia afuera, tanto como sea posible. Deslice también el ubicador nasal hacia afuera, tanto como sea posible.

JO *ITERXECPLAPAf-03REV.O Instrucciones de Uso* 

3 J-9 O

URJANSKI Inc PRESID NTE **DIRECTOR** ECNICO MAT.4840

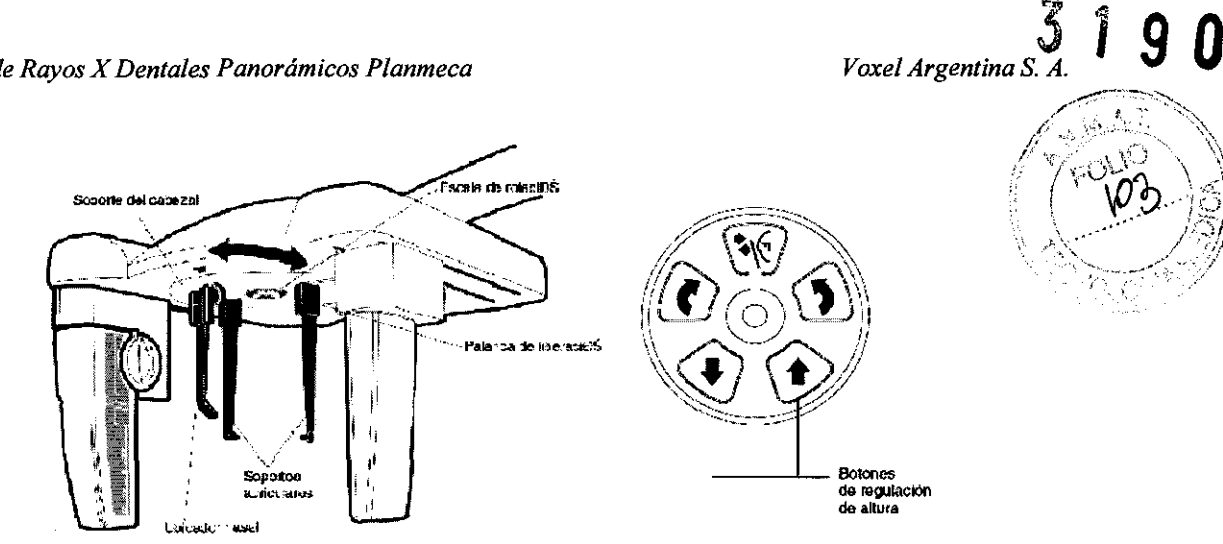

#### **Ubicación del paciente**

Presione uno de los botones de regulación de altura para ajustar la altura del cefalostato, hasta que los conos de ubicación en los extremos de los soportes auriculares se nivelen a la altura de los ofdos del paciente.

Ubique al paciente entre los dos soportes auriculares, de forma que quede de frente al ubicador nasal.

Presione la palanca de liberación del lado de la base del soporte auricular izquierdo y muy cuidadosamente deslice los conos de ubicación hasta los ofdos del paciente.

Deslice el ubicador nasal hacia el paciente hasta que toque el punto nasal y, posteriormente, deslice el ubicador nasal hacia arriba o hacia abajo para ajustar el ángulo de la cabeza del paciente de modo que el plano de Frankfurt quede horizontal.

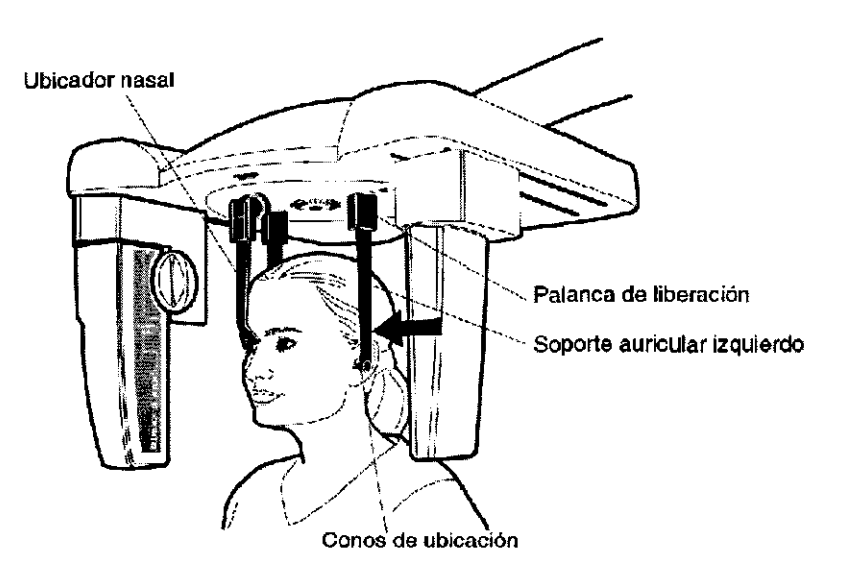

II *ITERXD-PLAPM-03 REV.O Instrucciones de Uso* **HTIN A TURJANSKI** Ing PRESIDENTE MAT. 4840

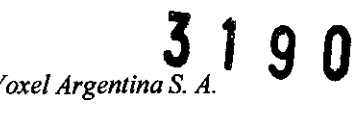

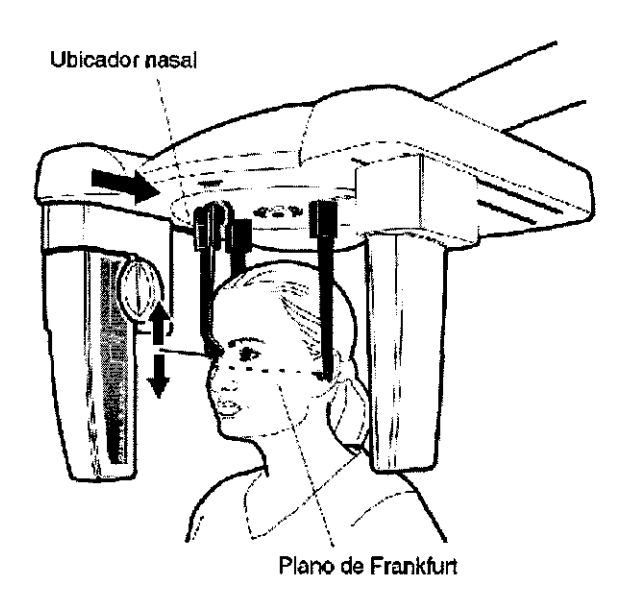

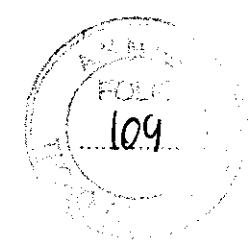

Seleccione los parámetros de exposición correctos para el paciente, de acuerdo a los valores que se especifican en la siguiente tabla.

NOTA Asegúrese de haber seleccionado la contextura correcta del paciente y el modo de exposición cefalométrica en el software DimaxislRomexis antes de tomar la exposición. Consulte el manual de usuario de DimaxislRomexis.

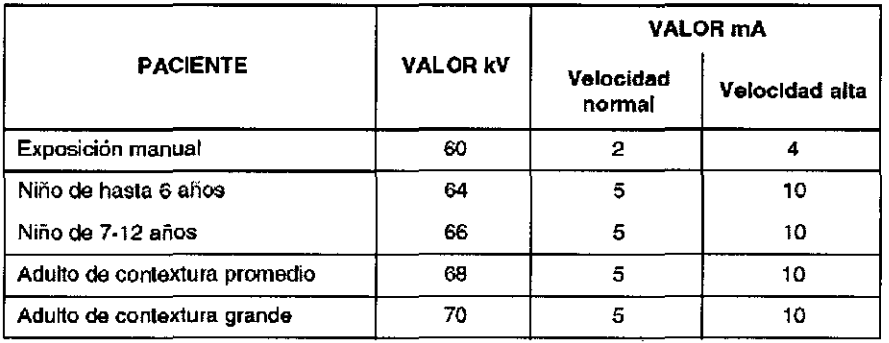

#### VALORES DE EXPOSICiÓN DE VISTA LATERAL

#### Toma de una exposición

Cuando esté listo para tomar una exposición, toque el campo Preparado en la pantalla principal. La unidad se moverá a la posición de "preparado" según el programa de exposición seleccionado. El indicador luminoso verde se encenderá en el botón de exposición y en el panel de control. Además, aparecerá la palabra PREPARADO en la pantalla del panel de control.

El programa Dimaxis/Romexis mostrará el mensaje A la espera de Preparado en la pantalla del ordenador.

12 *ITERXD·PLAPM·03 REV.O Instrucciones de Uso* 

**CATIN ALTURIANSKI** DIRECTOR TECNICO Inc **MAT. 4840** 

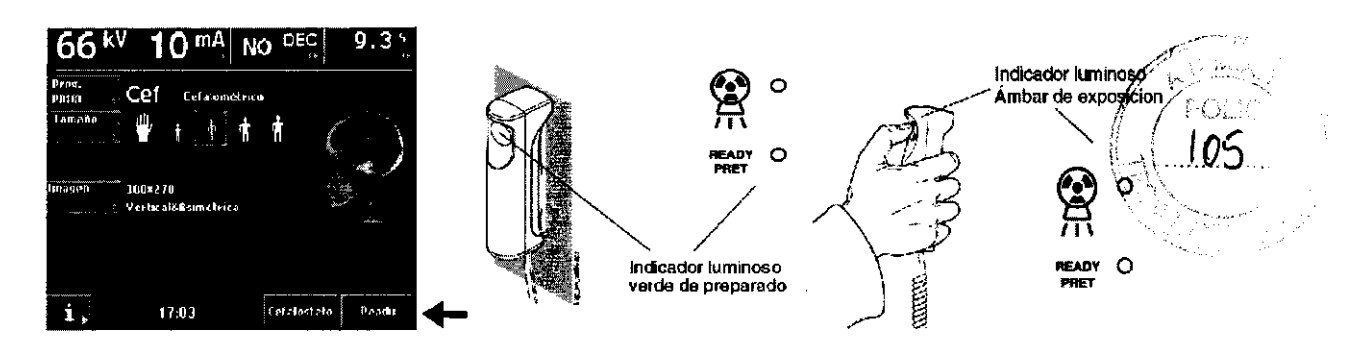

Cuando la unidad se mueve a la posición de "preparado", los indicadores luminosos verdes y la palabra PREPARADO se encienden de manera intermitente. La luz intermitente se detendrá cuando la unidad esté en la posición de "preparado". El programa DimaxislRomexis mostrará el mensaje A la espera de Exposición en la pantalla del ordenador.

Indique al paciente que permanezca inmóvil, tanto como le sea posible.

Protéjase de la radiación. Presione y mantenga presionado el botón de exposición del control remoto durante la exposición. Durante el ciclo de exposición, las luces de advertencia de radiación en el interruptor de exposición y panel de control permanecerán encendidas y se oirá un tono de advertencia de radiación. Cuando el tono de advertencia de radiación se detiene, los soportes auriculares pueden deslizarse hacia afuera y el paciente puede ser retirado de la unidad.

NOTA Mantenga contacto oral y visual con el paciente y la unidad durante la exposición. Si el cabezal sensor y/o el colimador primario se detiene durante la exposición, libere Inmediatamente el botón de exposición.

NOTA En caso de realizar una gran cantidad de exposiciones consecutivas en poco tiempo, el tubo de rayos X puede sobrecalentarse y un tiempo de refrigeración parpadeará en la pantalla. El tiempo de refrigeración indica una espera (en segundos) para realizar la siguiente exposición.

Una vez tomada la exposición, la imagen aparecerá en la pantalla del ordenador. Para aceptar la imagen, haga clic en "OK"; sólo las imágenes aceptadas son almacenadas en la base de datos. Consulte el manual de usuario de DimaxislRomexis para obtener más información.

#### EXPOSICiÓN ANTERIOR-POSTERIOR O POSTERIOR-ANTERIOR

Seleccione el área de imagen simétrica vertical.

Gire el apoyo del cabezal a una de las posiciones de 90° para efectuar una toma de exposición anterior-posterior o posterior-anterior. Presione la palanca de liberación del lado de la base del soporte auricular izquierdo y deslice los soportes auriculares hacia afuera, tanto como sea posible. Deslice también el ubicador nasal hacia afuera, tanto como sea posible.

#### Ubicación del paciente

Presione uno de los botones de regulación de altura para ajustar la altura del cefalostato, hasta que los conos de ubicación en los extremos de los soportes auriculares se nivelen a la altura de los oldos del paciente.

Ubique al paciente entre los dos soportes auriculares. Si realiza una exposición anterior-posterior, ubique al paciente de espalda al cabezal sensor. En el caso de una exposición posterior-anterior, ubique al paciente de frente al cabezal sensor.

Ajuste la inclinación de la cabeza del paciente de modo que el plano de Frankfurt quede paralelo al suelo.

Presione la palanca de liberación del lado de la base de soporte auricular izquierdo y muy cuidadosamente deslice los conos de ubicación hasta los oldos del paciente.

13 *FrERXD-PLAPM-03 REV.O - Instrucciones de Uso* 

AARTIN A TURJAN TURJANSKI MAT. 4840

*Equipos de Rayos X Dentales Panorámicos Planmeca* 

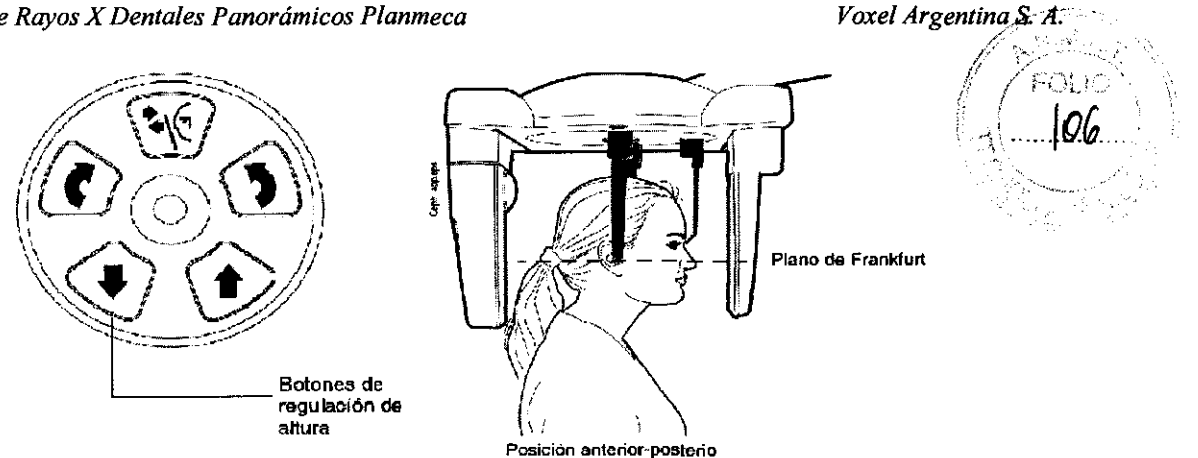

3 1 9 O

Seleccione los parámetros de exposición correctos para el paciente, de acuerdo a los valores que se especifican en la siguiente tabla,

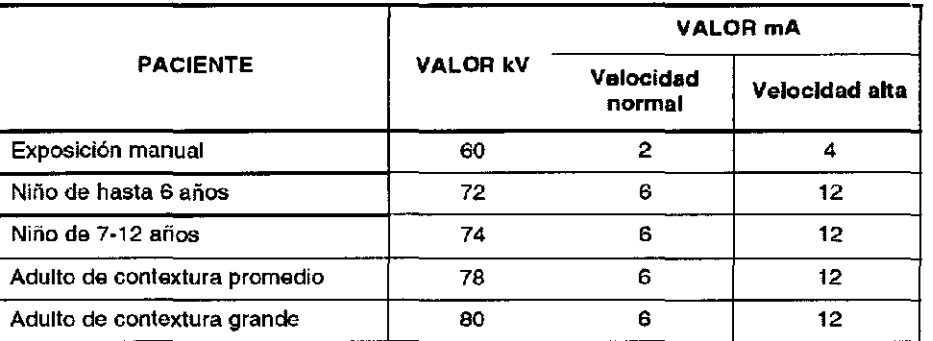

#### VALORES DE EXPOSICiÓN ANTERIOR-POSTERIOR Y POSTERIOR·ANTERIOR

Asegúrese de haber seleccionado la contextura correcta del paciente y el modo de exposición cefalométrica en el software Dimaxis/Romexis antes de tomar la exposición, Consulte el manual de usuario de Dimaxis/Romexis,

#### Toma de **una** exposición

Cuando esté listo para tomar una exposición, toque el campo Preparado en la pantalla principal. La unidad se moverá a la posición de "preparado" según el programa de exposición seleccionado,

El indicador luminoso verde se encenderá en el botón de exposición y en el panel de control. Además, aparecerá la palabra PREPARADO en la pantalla del panel de control.

Cuando la unidad se mueve a la posición de "preparado", los indicadores luminosos verdes y la palabra PREPARADO se encienden de manera intermitente, La luz intermitente se detendrá cuando la unidad esté en la posición de "preparado",

Indique al paciente que permanezca inmóvil, tanto como le sea posible,

Protéjase de la radiación. Presione y mantenga presionado el botón de exposición del control remoto durante la exposición. Durante el ciclo de exposición, las luces de advertencia de radiación en el interruptor de exposición y en el panel de control permanecerán encendidas y se oirá un tono de advertencia de radiación. Cuando el tono de advertencia de radiación se detiene, los soportes auriculares pueden deslizarse hacia afuera y el paciente puede ser retirado de la unidad.

14 *ITERXD·PLAPM·03 REV.O Instrucciones de Uso* 

**ATINA** TURJANSKI Ing PRESIDENTE **DIRECTOR / ECNICO** MAT. 4840

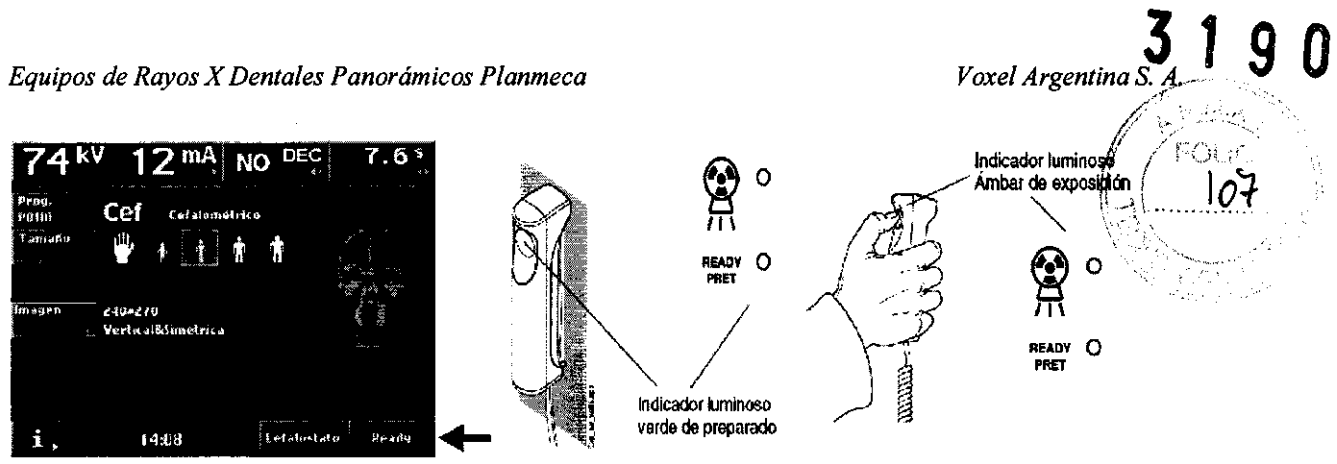

NOTA Mantenga contacto oral y visual con el paciente y la unidad durante la exposición. Si el cabezal sensor ylo el colimador primario se detiene durante la exposición, libere inmediatamente el botón de exposición.

NOTA En caso de realizar una gran cantidad de exposiciones consecutivas en poco tiempo, el tubo de rayos X puede sobrecalentarse y un tiempo de refrigeración parpadeará en la pantalla. El tiempo de refrigeración indica una espera (en segundos) para realizar la siguiente exposición.

Una vez tomada la exposición, la imagen aparecerá en la pantalla del ordenador. Para aceptar la imagen, haga clic en "OK"; solo las imágenes aceptadas son almacenadas en la base de datos. Consulte el manual de usuario de Dimaxis/Romexis para obtener más información.

#### EXPOSICiÓN DE VÉRTICE SUBMENTONIANO

Seleccione el área de imagen simétrica vertical. Gire el apoyo del cabezal a la posición 90·. Presione la palanca de liberación del lado de la base del soporte auricular izquierdo y deslice los soportes auriculares hacia afuera, tanto como sea posible. Gire el ubicador nasal hasta la posición horizontal.

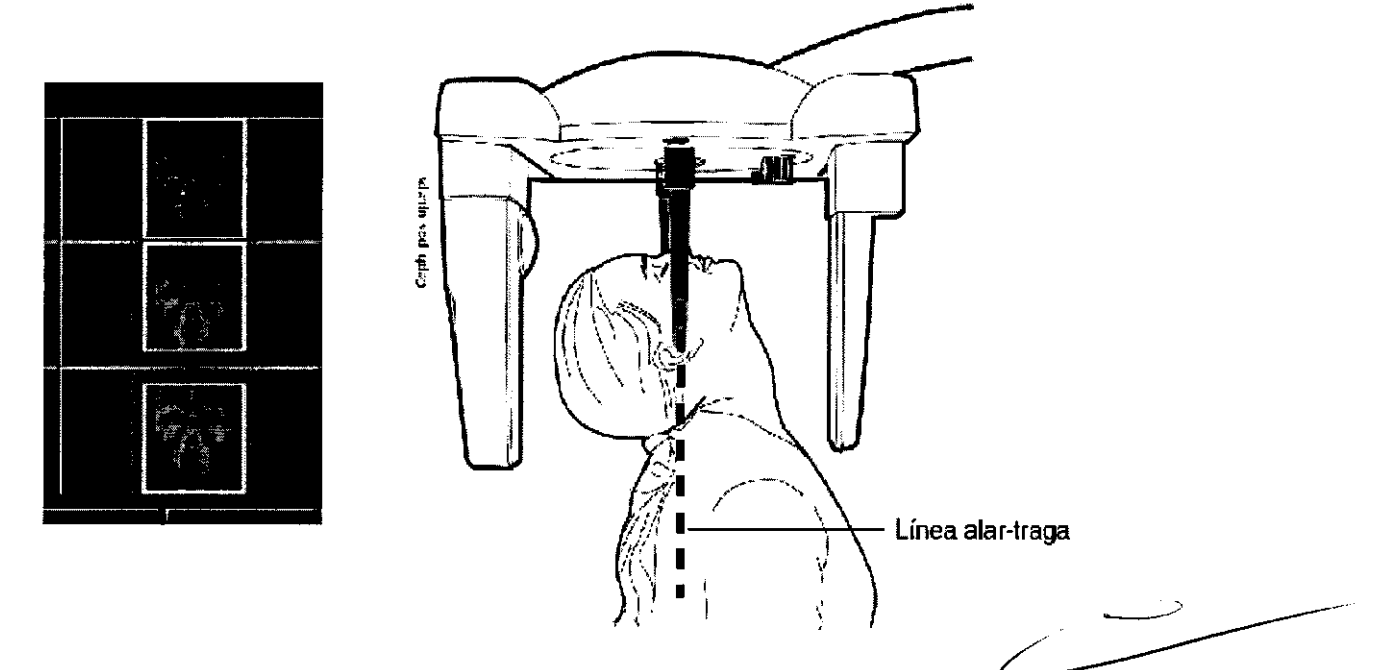

#### Ubicación del paciente

Presione uno de los botones de regulación de altura para ajustar la altura del cefalostato, hasta que los conos de ubicación en los extremos de los soportes auriculares se nivelen a la altura de los oídos del paciente.

Ubique al paciente entre los dos soportes auriculares y, posteriormente, ajuste la inclinación de la cabeza del paciente, hasta que la línea alar-tragal quede alineada perpendicularmente con el piso. Presione la palanca de liberación del lado de la base del soporte áuricular izquierdo y muy cuidadosamente deslice los conos de ubicación hasta los oídos del paciente

15 *ITERXD-PLAPM-03 REV.O Instrucciones de Uso* 

**ATIN A. TURJANSKI** ing PRESIDENTE **IRECTOR TECNICO** MAT. 4840

Seleccione los parámetros de exposición correctos para el paciente, de acuerdo a los valores que se especifican en la siguiente tabla.

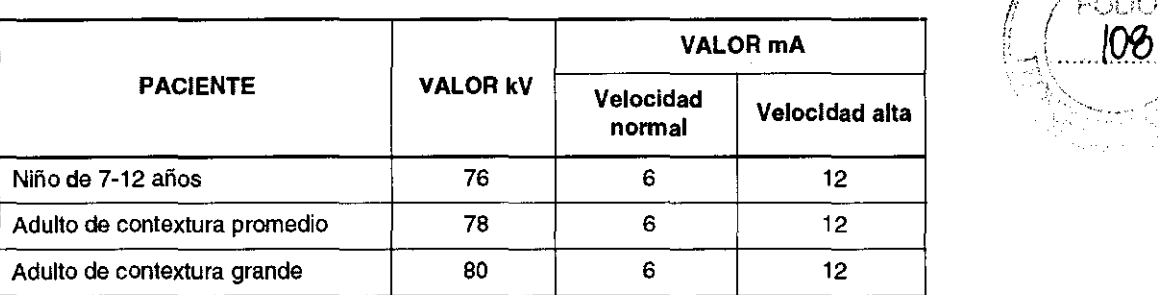

#### VALORES DE EXPOSICIÓN DE VÉRTICE SUBMENTONIANO  $\sqrt{2}$ FOUR

#### NOTA Asegúrese de haber seleccionado la contextura correcta del paciente y el modo de exposición cefalométrica en el software DimaxislRomexis antes de tomar la exposición. Consulte el manual de usuario de DimaxislRomexis.

#### Toma de una exposición

Cuando esté listo para tomar una exposición, toque el campo Preparado en la pantalla principal. La unidad se moverá a la posición de "preparado" según el programa de exposición seleccionado.

El indicador luminoso verde se encenderá en el botón de exposición y en el panel de control. Además, la palabra PREPARADO aparecerá en la pantalla del panel de control.

El programa DimaxislRomexis mostrará el mensaje A la espera de Preparado en la pantalla del ordenador.

Cuando la unidad se mueve a la posición de "preparado", los indicadores luminosos verdes y la palabra PREPARADO se encienden de manera intermitente. La luz intermitente se detendrá cuando la unidad esté en la posición de "preparado". El programa Dimaxis/Romexis mostrará el mensaje A la espera de Exposición en la pantalla del ordenador.

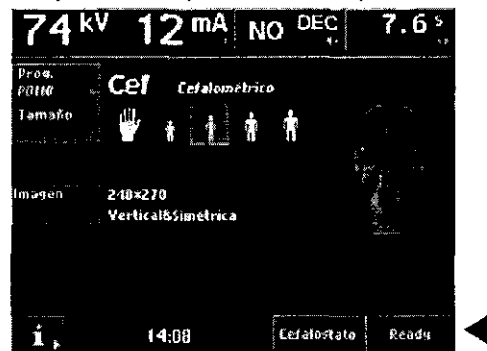

Indique al paciente que permanezca inmóvil, tanto como le sea posible. Protéjase de la radiación.

Presione y mantenga presionado el botón de exposición del control remoto durante la exposición. Durante el ciclo de exposición, las luces de advertencia de radiación en el interruptor de exposición y panel de control permanecerán encendidas y se oirá un tono de advertencia de radiación.

Cuando el tono de advertencia de radiación se detiene, los soportes auriculares pueden deslizarse hacia afuera y el paciente puede ser retirado de la unidad.

NOTA Mantenga contacto oral y visual con el paciente y la unidad durante la exposición. Si el cabezal sensor ylo el colimador primario se detiene durante la exposición, libere inmediatamente el botón de exposición.

NOTA En caso de realizar una gran cantidad de exposiciones consecutivas en poco tiempo, el tubo de rayos X puede sobrecalentarse y un tiempo de refrigeración parpadeará en la pantalla. El tiempo de refrigeración indica una espera (en segundos) para realizar la siguiente exposición.

Una vez tomada la exposición, la imagen aparecerá en la pantalla del ordenador. Para aceptar la imagen, haga clic en "OK"; sólo las imágenes aceptadas son almacen**gelas** en la base de datos. Consulte el manual de usuario de Dimaxis/Romexis para obtente massimiormación.

*16 ITERXD-PLAPM-03 REV.O Instrucciones de Uso* 

IN A. TUPJANSKI ina. M **PRESIDEN** ECTOR TEONICO MAT. 4840

I I

3 1 9 O

#### EXPOSICIÓN DE VISTA DE WATER

Seleccione el área de imagen simétrica vertical. \ *j, .00* 

Gire el apoyo del cabezal a la posición 90°. Presione la palanca de liberación del lado de la basedel soporte auricular izquierdo y deslice los soportes auriculares hacia afuera, tanto como sea posible. Gire el ubicador nasal hasta la posición horizontal.

3 1 9 O

 $\sim$   $\sim$   $\sim$   $\sim$   $\sim$   $\sim$   $\sim$   $\sim$  $\gamma_{\rm{poub}}$ 

#### Ubicación del paciente

Presione uno de los botones de regulación de altura para ajustar la altura del cefalostato, hasta que los conos de ubicación en los extremos de los soportes auriculares se nivelen a la altura de los oídos del paciente.

Ubique al paciente entre los dos soportes auriculares, de frente al cabezal sensor.

Ajuste la inclinación de la cabeza del paciente hasta que la línea alar-tragal quede formando un ángulo de 35° o 40° con el plano horizontal.

Presione la palanca de liberación del lado de la base del soporte auricular izquierdo y muy cuidadosamente deslice los conos de ubicación hasta los ordos del paciente.

Seleccione los parámetros de exposición correctos para el paciente, de acuerdo a los valores que se especifican en la siguiente tabla.

NOTA Asegúrese de haber seleccionado la contextura correcta del paciente y el modo de exposición cefalométrica en el software DimaxlslRomexis antes de tomar la exposición. Consulte el manual de usuario de Dimaxis/Romexis.

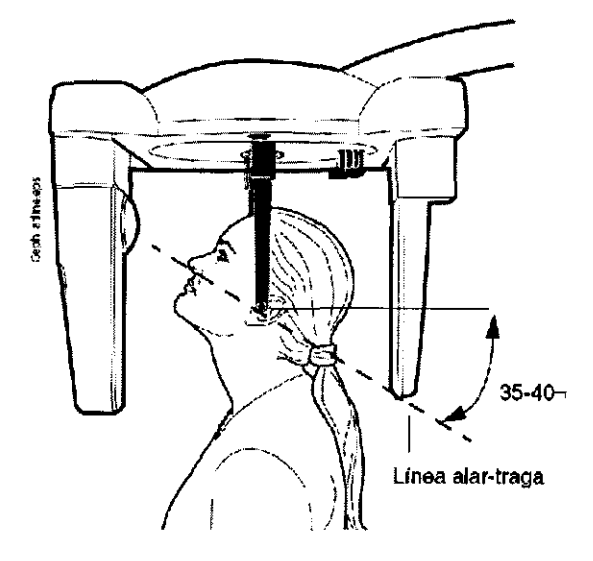

#### Toma de una exposición

Cuando esté listo para tomar una exposición, toque el campo Preparado en la pantalla principal. La unidad se moverá a la posición de "preparado" según el programa de exposición seleccionado.

El indicador luminoso verde se encenderá en el botón de exposición y en el panel de control. Además, la palabra PREPARADO aparecerá en la pantalla del panel de control.

El programa DimaxislRomexis mostrará el mensaje A la espera de Preparado en la pantalla del ordenador.

Cuando la unidad se mueve a la posición de "preparado", los indicadores luminosos verdes y la palabra PREPARADO se encienden de manera intermitente. La luz intermitente se detendrá cuando la unidad esté en la posición de "preparado". El programa Dimaxis/Romexis mostrará el mensaje A la espera de Exposición en la pantalla del ordenador.

17 *ITERXD-PLAPM-03 REV.O Instrucciones de Uso* 

JANSKI (FTIN A. T ing PRESIDENTE MAT. 4840

**VALORES DE EXPOSICiÓN DE VISTA DE WATER** 

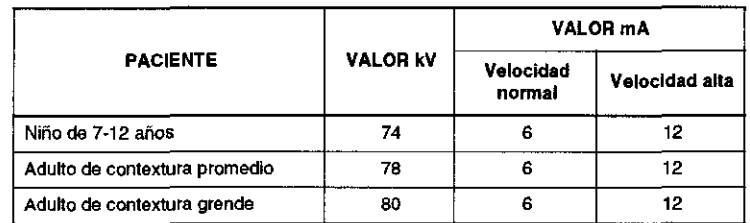

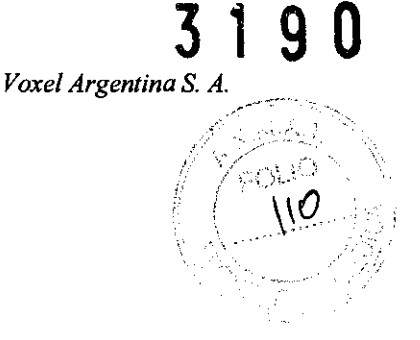

Indique al paciente que permanezca inmóvil, tanto como le sea posible. Protéjase de la radiación.

Presione y mantenga presionado el botón de exposición del control remoto durante la exposición. Durante el ciclo de exposición, las luces de advertencia de radiación en el interruptor de exposición y panel de control permanecerán encendidas y se oirá un tono de advertencia de radiación.

Cuando el tono de advertencia de radiación se detiene, los soportes auriculares pueden deslizarse hacia afuera y el paciente puede ser retirado de la unidad.

NOTA Mantenga contacto oral y visual con el paciente y la unidad durante la exposición. Si el cabezal sensor y/o el colimador primario se detiene durante la exposición, libere inmediatamente el botón de exposición.

NOTA En caso de realizar una gran cantidad de exposiciones consecutivas en poco tiempo, el tubo de rayos X puede sobrecalentarse y un tiempo de refrigeración parpadeará en la pantalla. El tiempo de refrigeración indica una espera (en segundos) para realizar la siguiente exposición.

Una vez tomada la exposición, la imagen aparecerá en la pantalla del ordenador.

Para aceptar la imagen, haga clic en "OK"; sólo las imágenes aceptadas son almacenadas en la base de datos. Consulte el manual de usuario de Dimaxis/Romexis para obtener más información.

#### EXPOSICiÓN DE AP TOWNE

Seleccione el área de imagen simétrica vertical.

Gire el apoyo del cabezal a la posición 90°. Presione la palanca de liberación del lado de la base del soporte auricular izquierdo y deslice los soportes auriculares hacia afuera, tanto como sea posible. Gire el ubicador nasal hasta la posición horizontal.

#### Ubicación del paciente

Presione uno de los botones de regulación de altura para ajustar la altura del cefalostato, hasta que los conos de ubicación en los extremos de los soportes auriculares se nivelen a la altura de los oídos del paciente.

Ubíque al paciente entre los dos soportes auriculares, de espalda al cabezal sensor.

Ajuste la inclinación de la cabeza del paciente, hasta que el plano de Frankfurt esté inclinado hacia abajo 30°. Indique al paciente que debe abrir la boca tanto como le sea posible.

Presione la palanca de liberación del lado de la base del soporte auricular izquierdo y muy cuidadosamente deslice los conos de ubicación hasta los oldos del paciente.

Seleccione los parámetros de exposición correctos para el paciente, de acuerdo a los valores que se especifican en la siguiente tabla.

NOTA Asegúrese de haber seleccionado la contextura correcta del paciente y el modo de exposición cefalométrica en el software Dimaxis/Romexis antes de tomar la exposición. Consulte el manual de usuario de Dimaxis/Romexis.

18 */TERXELPLAPA{·03REV.O Instrucciones de Uso* וחד **JRJANSKI** ing. **PRESIDENT**" **IRECTOR TECNICO MAT. 4840** 

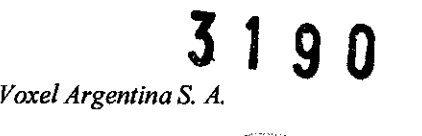

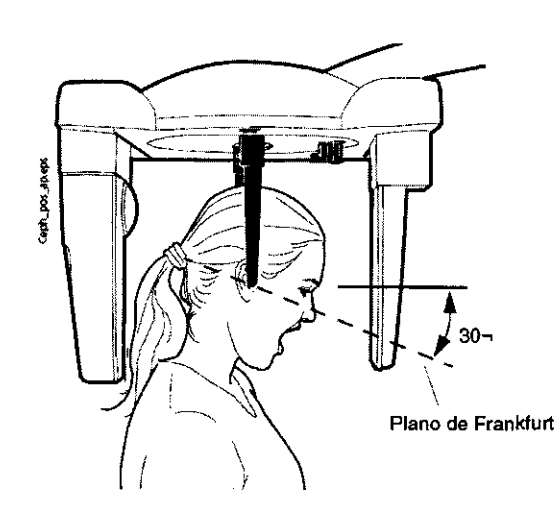

,. *l'* l' ,.  $\cup$   $\mathcal{U}$  . . .

#### Toma de una exposición

Cuando esté listo para tomar una exposición, toque el campo Preparado en la pantalla principal. La unidad se moverá a la posición de "preparado" según el programa de exposición seleccionado.

El indicador luminoso verde se encenderá en el botón de exposición y en el panel de control. Además, la palabra PREPARADO aparecerá en la pantalla del panel de control.

El programa Dimaxis/Romexis mostrará el mensaje A la espera de Preparado en la pantalla del ordenador.

Cuando la unidad se mueve a la posición de "preparado", los indicadores luminosos verdes y la palabra PREPARADO se encienden de manera intermitente. La luz intermitente se detendrá cuando la unidad esté en la posición de "preparado". El programa DimaxislRomexis mostrará el mensaje A la espera de Exposición en la pantalla del ordenador.

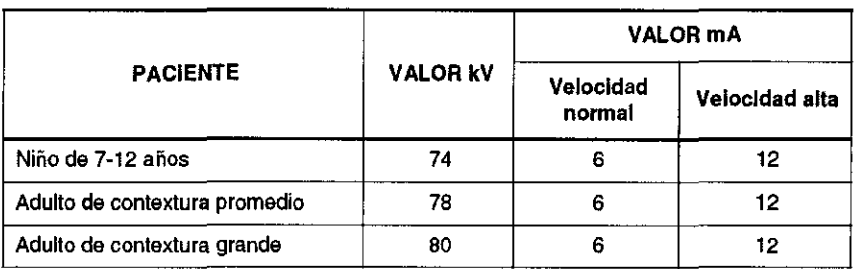

VALORES DE EXPOSICiÓN DE AP TOWNE

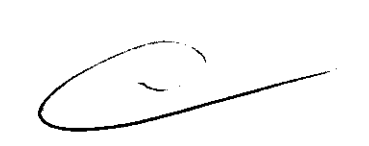

Indique al paciente que permanezca inmóvil, tanto como le sea posible. Protéjase de la radiación.

Presione y mantenga presionado el botón de exposición del control remoto durante la exposición. Durante el ciclo de exposición, las luces de advertencia de radiación en el interruptor de exposición y panel de control permanecerán encendidas y se oirá un tono de advertencia de radiación.

Cuando el tono de advertencia de radiación se detiene, los soportes auriculares pueden deslizarse hacia afuera y el paciente puede ser retirado de la unidad.

NOTA Mantenga contacto oral y visual con el paciente y la unidad durante la exposición. Si el cabezal sensor ylo el colimador primario se detiene durante la exposición, libere inmediatamente el botón de exposición.

NOTA En caso de realizar una gran cantidad de exposiciones consecutivas en poco tiempo, el tubo de rayos X puede sobrecalentarse y un tiempo de refrigeración parpadeará en la pantalla. El tiempo de refrigeración Indica una espera (en segundos) para realizar la siguiente exposición.

Una vez tomada la exposición, la imagen aparecerá en la pantalla del ordenador. Para aceptar la imagen, haga clic en "OK"; sólo las imágenes aceptadas son almacenadas en la base de datos. Consulte el manual de usuario de Dimaxis/Romexis para ob ener más información.

#### SOPORTE DE PROCESAMIENTO DE IMÁGENES

19 *1TERXD-PLAPM-03 REV.O Instrucciones de Uso* 

Ing. MATIN A. TURJANSKI DINECTOR TESNICO MAT.4840

Gire el soporte del cabezal a la posición de 90°, retire los soportes auriculares e instale el soporte de procesamiento de imágenes en la base de los soportes auriculares.

**3 19-0** 

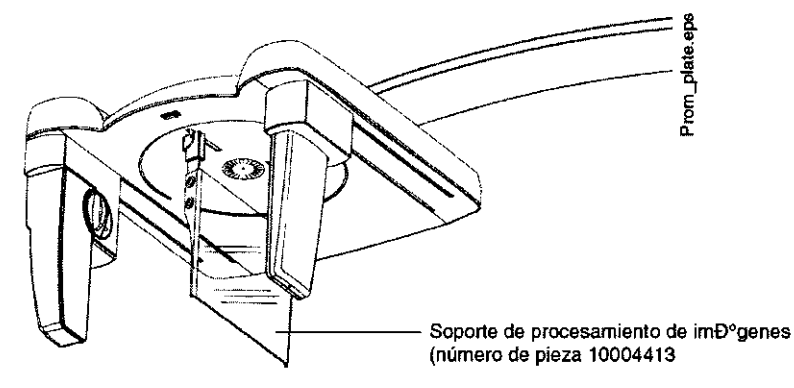

Seleccione el área de imagen **Asimétrica** horizontal.

Seleccione el simbolo de la mano para la contextura del paciente en el panel de control.

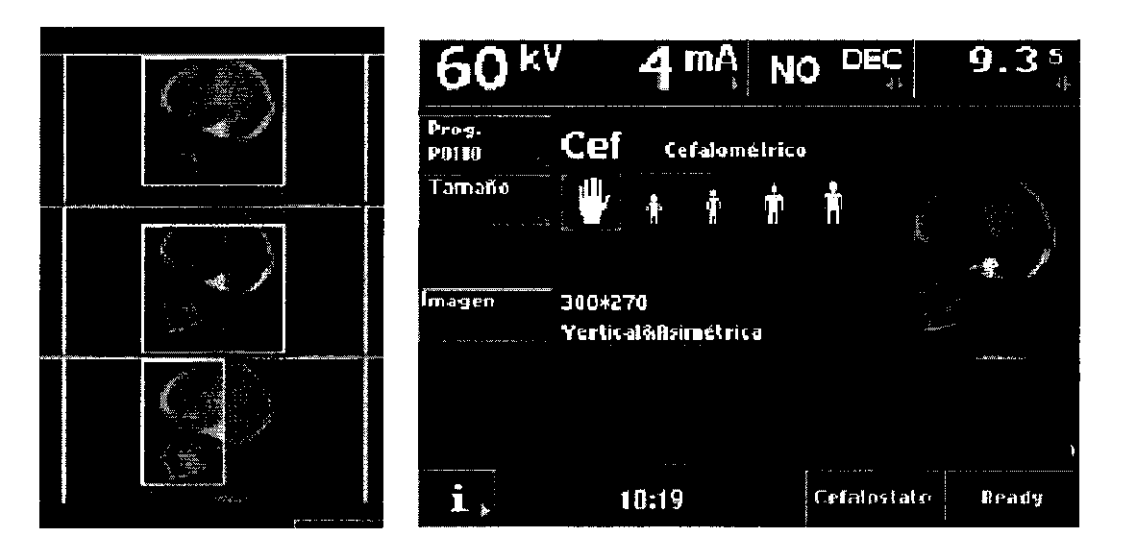

El área de la imagen puede ser de hasta 23 cm (9 pulgadas) desde el borde inferior del soporte.

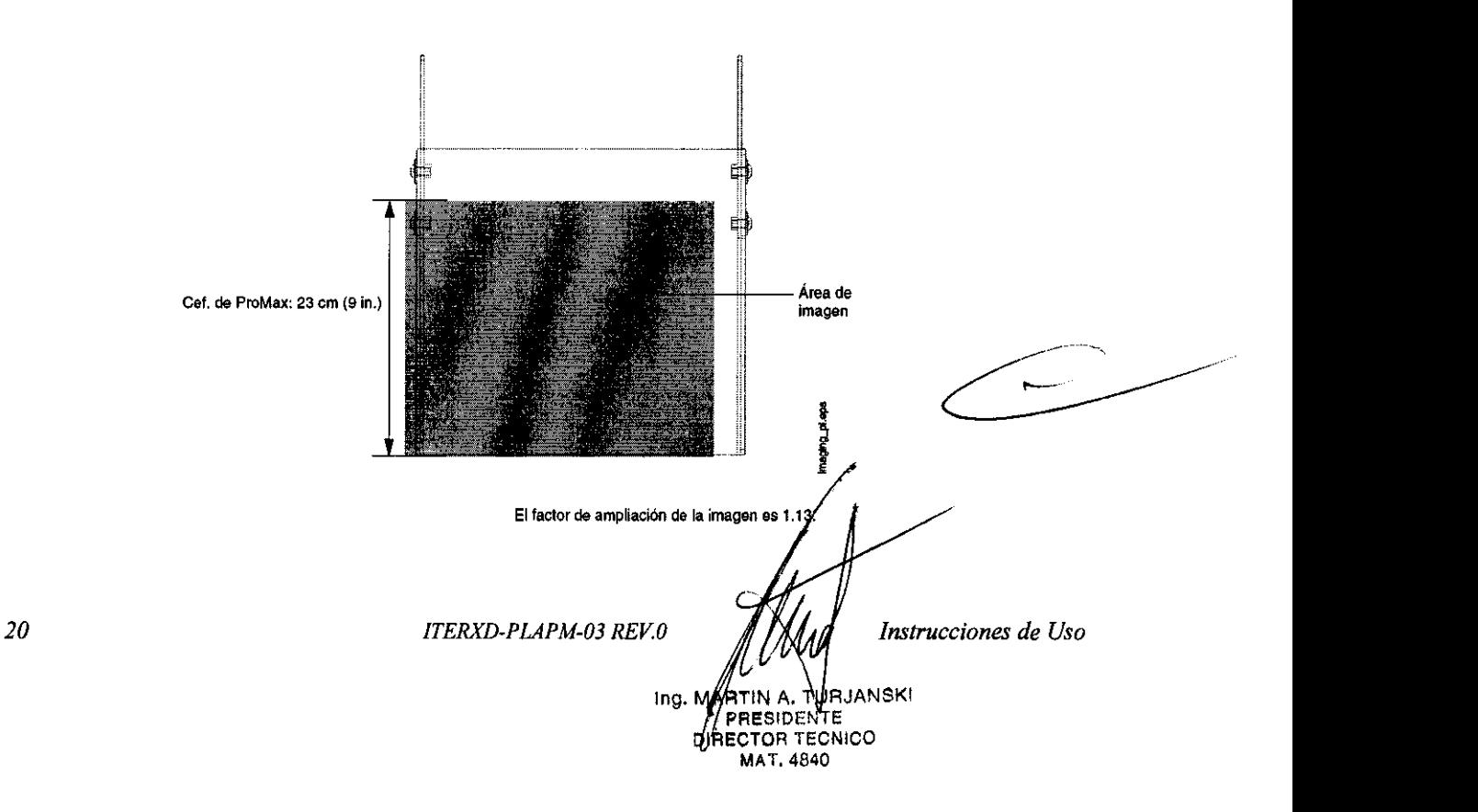

#### LIMPIEZA

NOTA Cuando desinfecte las superficies de la unidad, desconecte previamente la alimentación eléctrica.

Las piezas de mordida, el soporte de barbilla, el apoyo de barbilla, los apoyos de sienes y los apoyos de sienes del cefalostato pueden ser autoclavados hasta en 135°C o limpiados con soluciones basadas en alcohol.

Las otras superficies de la unidad, incluso la pantalla táctil del panel de control, pueden limpiarse con un paño suave, humedecido con una solución limpiadora suave.

#### MANTENIMIENTO

Para garantizar la seguridad del usuario y del paciente y asegurar la calidad de la imagen, la unidad debe ser revisada y recalibrada por un técnico de mantenimiento calificado de PLANMECA, una vez por año o después de cada 10.000 exposiciones, si esto sucediera antes. Por favor, consulte el Manual Técnico de la Unidad de Rayos X ProMax de Planrneca para obtener información detallada sobre el mantenimiento.

21 *ITERXD·PLAPM-03 REV.O* 

*Instrucciones de Uso* 

ARTIN AI TURJANSKI **PRESIDENTE** DIRECTOR TECNICO MAT.4640

 $\int$ /

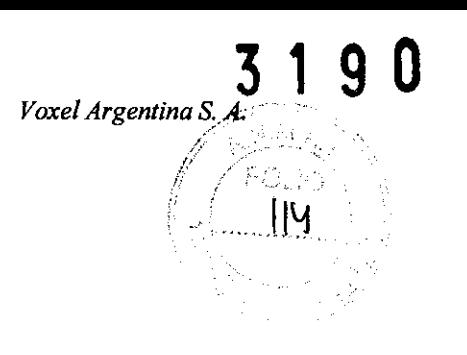

Fabricado por: PLANMECA Asentajankatu 6, Fin-00880 Helsinki - Finlandia Importado por:

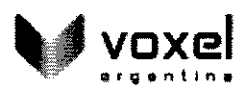

EQUIPAMIENTOS MÉDICOS

VOXEL ARGENTINA S.A. Charlone 624 - Capital Federal - Argentina Equipo de Rayos X Dental Panorámico Marca: PLANMECA Modelo: xxxxxxx **Numero de serie: xxxxxxx**  Fecha de Fabricación: xx/xx/xxxx **EQV** XXXX

Las instrucciones especiales para la operación y/o uso de este dispositivo se encuentran detalladas en el manual del usuario.

Venta exclusiva a profesionales e instituciones sanitarias. Director Técnico: Ing. Martin Turjanski - Mat.n° 4840 AUTORI2ADO POR LA A.N.M.A.T. PM -1374-24

Nota: El rótulo es válido para los modelos PROMAX, PROMAX + DIMAX3, PROMAX + CEPH CA, PROMAX + CEPH CM, PROMAX + CEPH CON DIMAX3, PROMAX 3D, PROMAX 3D S, PROMAX 3D MAX

22 *ITERXD-PLAPM-03 REV.O* I~trucciones *de Uso* 

**Ing/MARTINA. TURJAMPK: PRESNENTE IRECTOR TECNICQ**  MAT.4840